# **INSTRUCTIONS**

MODE D'EMPLOI **BEDIENUNGSANLEITUNG** 

MANUALE D'USO

**INSTRUCCIONES DE USO**

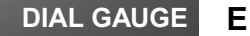

#### **F COMPARATEUR**

# **MESSUHR**

**D**

**I**

# **COMPARATORE**

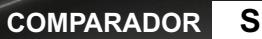

# **Installing and replacing the battery (or Power cable)**

Mise en place et remplacement de la batterie (ou câble Power)

#### **Einbau und Austausch von Batterie (oder Netzkabel)**

Installazione e sostituzione della batteria (o del cavo di alimentazione)

**Colocación y sustitución de la batería (o cable Power)**

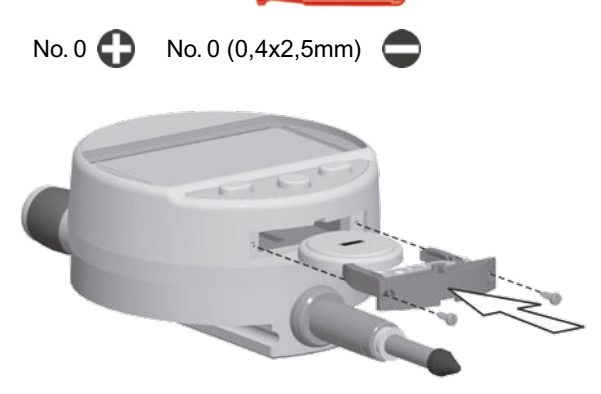

**Battery** / batterie / **Batterie** / batteria / **bateria** : lithium 3V, type CR2032

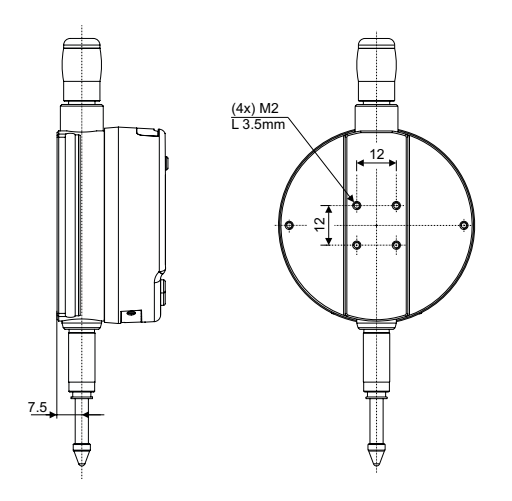

#### **Diagram for rear fixings**

Schéma de fixation arrière

#### **Schema für die Befestigung hinten**

Schema di fissaggio posteriore

**Esquema de fijación posterior**

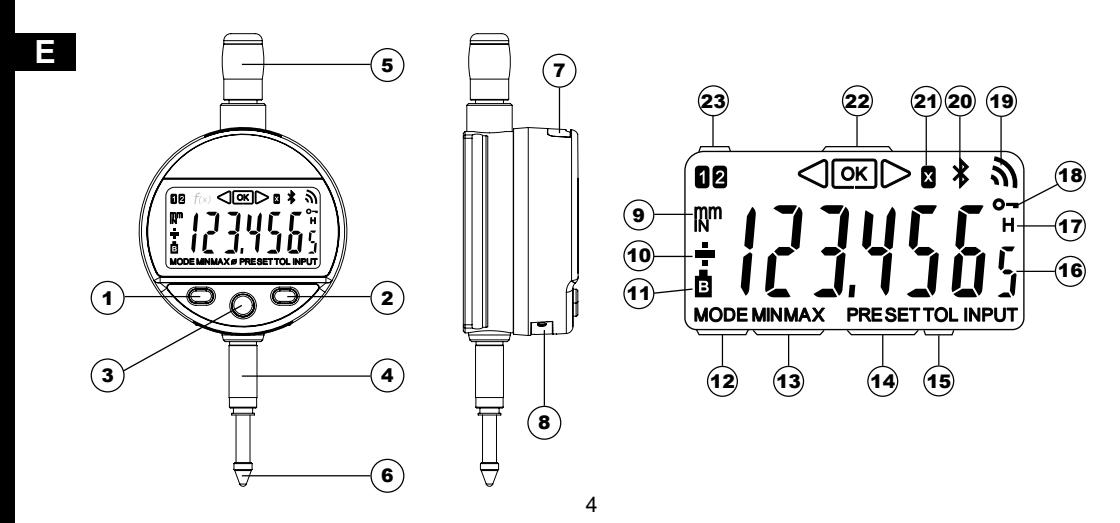

#### **Description**

- 1. MODE button
- 2. SET button
- 3. " Favourite " button
- 4. Clamping shaft Ø8 or 3/8"
- 5. Lifting cap
- 6. Contact point Ø2 / M2.5 or 4-48-UNF
- 7. Slot for Proximity cable
- 8. Slot for battery or Power cable
- 9. Measurement units (mm / INCH)
- 10.  $+/-$  Indicator
- 11. Low battery
- 12. Mode menu display
- 13. MIN/MAX/DELTA mode
- 14. Preset mode
- 15. Tolerance mode
- 16. 7- digit display
- 17. Hold measured value
- 18. Keypad lock
- 19. Send data
- 20. *Bluetooth*® active ( depending on model )
- 21. Multiplication factor
- 22. Tolerance indicators
- 23. Active reference

5

#### **E 1. Operating features of the instrument**

**MODE** - The instrument has two operating modes: basic functions (direct access) and advanced functions. In addition to the configuration functions, 2 working reference functions can be accessed, in MIN, MAX and DELTA (TIR) mode, plus tolerance dispay or input of multiplication factor other than 1:1 (see chaps. 3 and 4).

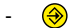

- $\bigcirc$  The «favourite» key gives direct access to the function used most often (see chap. 7).
- **SET** Sets a Preset value, resets the MIN/MAX mode, verifies a selection, and controls switching off the instrument. By default, SIS mode enables automatic switch-off with no loss of origin (see chap. 8).

#### **- Personalising the functions**

It is possible to activate or de-activate certain functions of the instrument via RS232 (see chap. 10).

#### **- Data transmission parameters**

4800Bds, 7 bits, even parity, 2 stop bits.

#### **2. Start**

Press a button. For a *Bluetooth*<sup>®</sup> connection (see chap. 6).

# **3. Basic functions E**

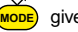

Each short press on  $(mose)$  gives direct access to the basic functions:

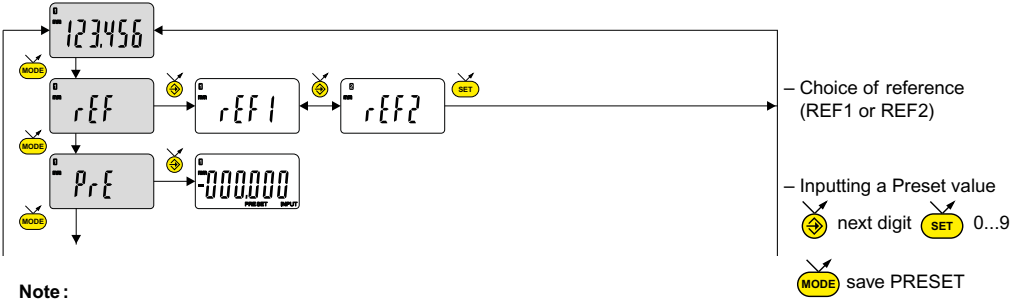

**-** It is possible to assign a different preset value to each of the 2 References. Similarly, different tolerance limits can be assigned to References 1 and 2.

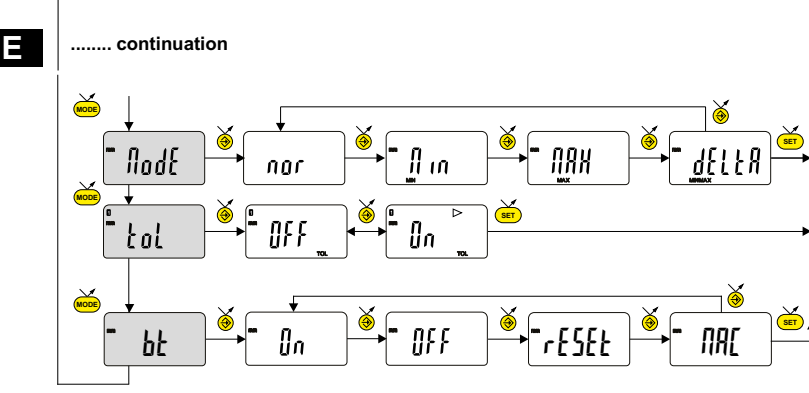

- MIN, MAX measurement DELTA (TIR)
- Tolerance display (inputting tolerance limits, see chap. 5)
- *Bluetooth*® (depending on model). Enable / disable, reset *Bluetooth®* module or display its MAC address.

#### **4. Advanced functions**

Prolonged pressure (>2s) on (MODE) gives access to the advanced functions. Then, each short press on (MODE) accesses the required function:

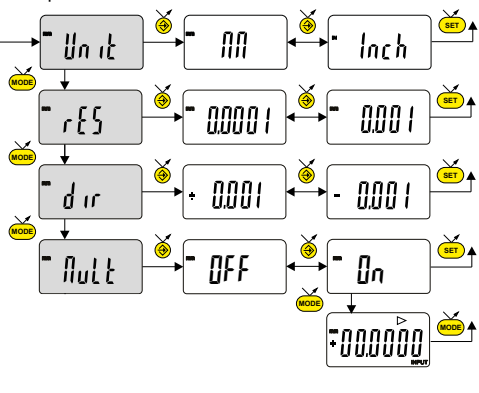

– Unit selection (mm or inch)

9

- Choice of resolution 0.01 / 0.001 or 0.001 / 0.0001 (depending on version)
- Choice of measurement direction (positive or negative direction)
- **MODE** button) **MODE SET** – Multiplication factor, enable or disable multiplication factor (value can be modified if  $\mathbb{I}_n$  is confirmed by  $\theta$ – Input of multiplication factor,  $\bigotimes$  next digit save MULT

#### **........ continuation**

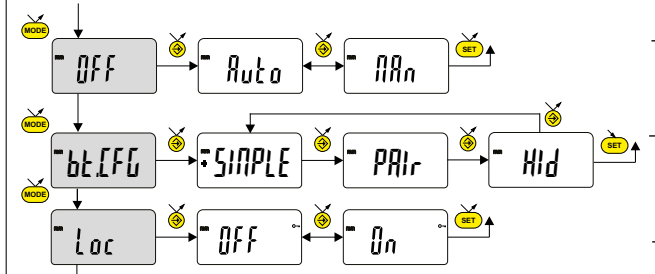

Automatic switch-off mode  $\mathsf{I} \mathsf{I} \mathsf{I} \mathsf{I} \mathsf{n} = \mathsf{I} \mathsf{I} \mathsf{$ (after 10 min. by default).

*Bluetooth*® profile selection (depending on model).

(see chap. 6 for details) The + sign indicates the currently active profile.

#### - Keypad lock

active.(to unlock the keypad, press <mark>(sɛт</mark> Only the favourite key  $\bigotimes$  remains for 5 sec).

#### **5. Inputting tolerance limits**

To input or modify the tolerance limits, tol.  $\mathbb{I}_n$  mode should be selected, followed by a short press on

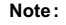

- For measuring internal dimensions, the red and yellow indicators can be switched over by reversing the order in which the tolerance limits are input (lower limit > upper limit).
- It is possible to input different tolerances on REF1 and REF2.

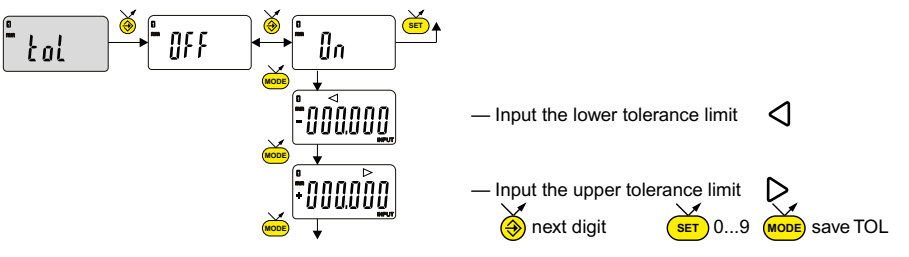

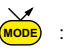

- **E**
- It is also possible to display the tolerance limits when the instrument is operating in MIN, MAX or DELTA (TIR) mode.
- If no tolerance limits have been defined by the user, the instrument will only display the tolerance limit indicators  $\triangleleft$  ox but will not turn on the indicator lights (red - green - yellow).

#### **6. Bluetooth ® configuration (depending on model)**

The connection procedure has been designed to be simple and is signalled by the following three states:

- Symbol  $\quad \text{for }$  off ............. disconnected mode
- Symbol  $\triangle$  blinking ...... advertising mode
- ° Symbol on .............. connected mode

The following options can be selected to control the *Bluetooth®* module.

- $\iint$ n Enable *Bluetooth<sup>®</sup>* module (start advertising mode).
- OFF Disable *Bluetooth®* module (terminate active connection).
	- rESEt Clear pairing information.
	- **RRE** Display the MAC (Media Access Control) address.

Three Bluetooth® profiles are available.

- $\frac{5}{\sqrt{5}}$  Profile without pairing (default).
- Paired and secured profile.
- HId Virtual keyboard mode (compatible with recent equipement without driver installation).

#### **Note:**

- *Bluetooth<sup>®</sup>* pairing information is cleared when the profile is changed.

#### **Connection :**

- 1 Activate *Bluetooth*<sup>®</sup> compatible software and hardware (Master : PC, Display Unit).
- 2 Start the instrument. By default the *Bluetooth®* module is active and the instrument is available for connection (advertising mode).
- 3 If no connnection is established during the advertisement period reactivate the *Bluetooth*® module using the bt / lin menu.
- 4° Instrument is ready to communicate (connected mode.)

#### **Only with paired profile :**

Pairing with master is automatically done at first connection.

13 To connect the instrument to a new master (new pairing), pairing information on the instrument must be cleared using the bt / rESEt menu.

**E**

## **E**

#### **6.1 Bluetooth ® specifications**

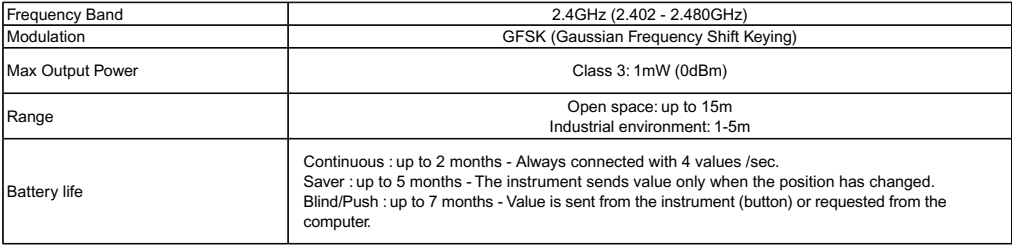

Other specifications on the manufacturer's website.

### **7. Favourite key**

The «favourite» key gives direct access to a predefined function, and can be configured according to the needs of the user. In order to assign a function to the «favourite» key, give a prolonged press on  $\bigcirc$ , and then select the required function:

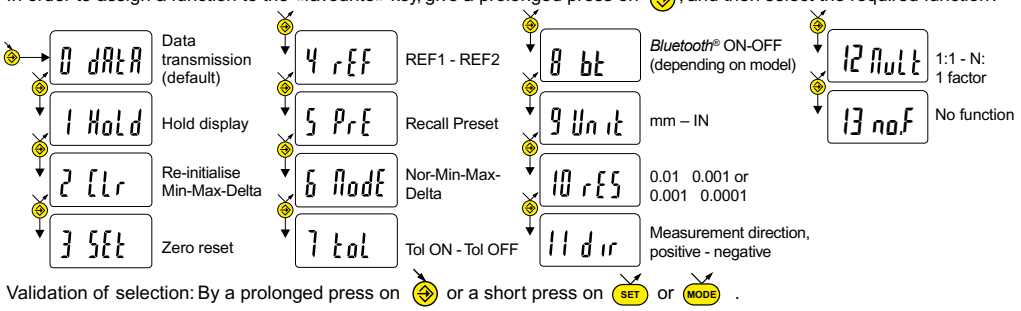

#### **Note :**

 - A function can also be assigned via RS232 using the command <FCT + Function No.> (FCT 0..9 A..F) example : Toggle unit = **<FCT9>,** reverse measurement direction = **<FCTB>.**

### **8. Switching off**

The dial gauge goes automatically into stand-by if not used for 10 minutes, unless automatic switch-off mode has been turned off (see Chap. 4, advanced functions).

Stand-by mode can be forced by a prolonged press (> 2 sec) on  $\overline{(\text{ser})}$ :

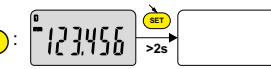

In stand-by mode, the value of the origin is retained by the sensor (SIS mode), and the instrument automatically restarts with any movement of the measurement probe, RS command, *Bluetooth<sup>®</sup>* request or press on button.

The instrument can be switched off completely for a long period of non-use, but this will necessitate a zero reset on restart (the origin will be lost):

- Prolonged press (>4 sec) on 
$$
\frac{2\pi}{\pi}
$$
 :  $\left[ 1734\frac{\pi}{4}$ 

#### **9. Re-initialising the instrument**

The initial instrument settings can be restored at any time by a prolonged press (>4 sec) simultaneously on <mark>(море</mark>) and (Sur until the message rESEt is displayed.

#### **10. Personalising the instrument**

Possibilities :

- Enable or disable the required functions.
- Modify access to the advanced functions (direct access).

### **11. Connecting the instrument**

The instrument can be connected to a peripheral via a Proximity (RS or USB), Power (RS or USB) cable or *Bluetooth*<sup>®</sup>. See page 2 for connecting the Power cable.

Measured values can be transmitted and the instrument driven using predefined commands (see chap. 12 for a list of the main commands).

#### **Note** :

- In Tolerance mode, the tolerance limit lights remain lit only for a few seconds while the measurement stabilises. On the other hand, they will remain lit continuously if the instrument is connected to, and powered by, the Power RS (USB) cable.

#### **12. List of the main commands**

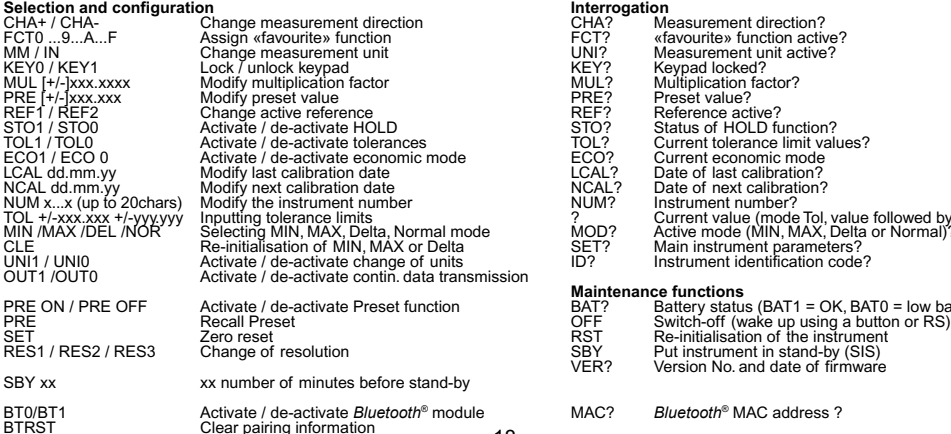

# CHA? Measurement direction?<br>FCT? «favourite» function activ FCT0 ...9...A...F Assign «favourite» function FCT? «favourite» function active?

UNI? Measurement unit active?<br>KEY? Keynad locked? KEY? Keypad locked?<br>MULL? Multiplication fac MUL? Multiplication factor?<br>PRE? Preset value? REF? Reference active?<br>STO? Status of HOLD ft. STO? Status of HOLD function?<br>TOL? Current folerance limit value TOL? Current tolerance limit values?<br>ECO? Current economic mode ECO? Current economic mode<br>
I CAL? Date of last calibration? LCAL? Date of last calibration?<br>NCAL? Date of next calibration? NCAL? Date of next calibration?<br>NUM? Instrument number? Instrument number? Tom the current value (mode Tol, value followed by <=>)<br>MOD? Active mode (MIN, MAX, Delta or Normal)? MOD? Active mode (MIN, MAX, Delta or Normal)?<br>SET? Main instrument narameters? CLET? Main instrument parameters?<br>ID? Instrument identification code ID? Instrument identification code?<br>
sion

# **Maintenance functions**<br>BAT? **Battery statu**

- BAT? Battery status (BAT1 = OK, BAT0 = low battery)<br>OFF Switch-off (wake up using a button or RS) SBY Put instrument in stand-by (SIS)<br>VER? Version No and date of firmware Version No. and date of firmware
- module **MAC?** *Bluetooth*<sup>®</sup> MAC address ?

#### **13. Specifications**

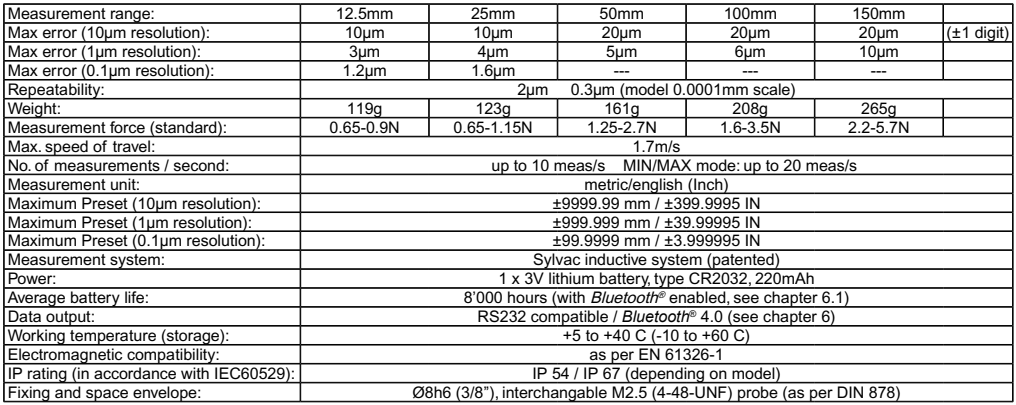

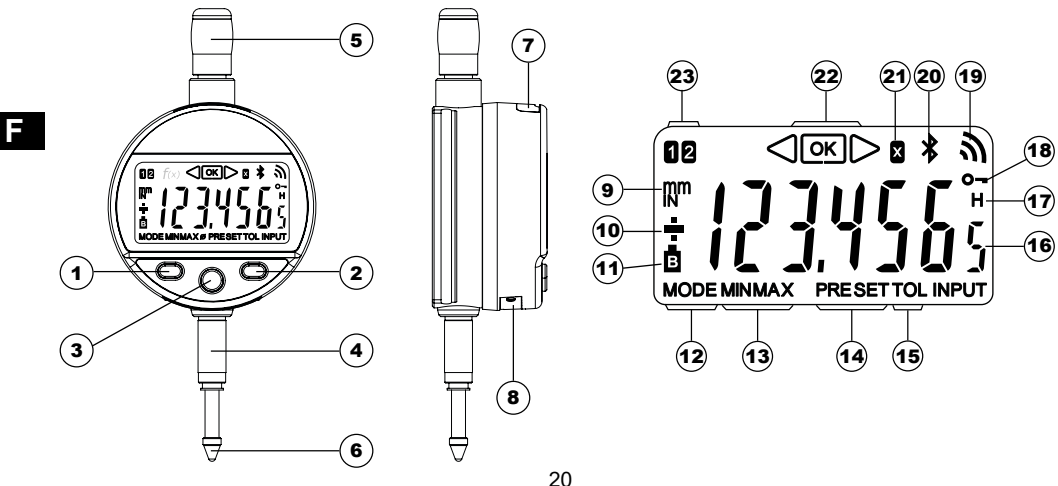

#### **Description**

- 1. Bouton MODE
- 2. Bouton SET
- 3. Bouton " Favoris "
- 4. Canon de fixation Ø8 ou 3/8"
- 5. Bonnette de relevage
- 6. Touche à bille Ø2 / M2.5 ou 4-48-UNF
- 7. Logement pour câble Proximity
- 8. Logement batterie ou câble Power
- 9. Unité de mesure (mm / INCH)
- 10. Indicateur  $+/-$
- 11. Batterie faible
- 12. Indication du menu MODE
- 13. Mode MIN/MAX/DELTA
- 14. Mode Preset
- 15. Mode tolérance actif
- 16. Affichage digits
- 17. Gel de la valeur de mesure
- 18. Verrouillage des boutons
- 19. Envoi de données
- 20. Connexion *Bluetooth*<sup>®</sup> (dépendant de la version)
- 21. Facteur de multiplication
- 22. Indicateur des tolérances
- 23. Indicateur de la référence active

#### **1. Les fonctionnalités de l'instrument**

**MODE** - L'instrument possède 2 modes de travail : fonctions de base (avec accès direct) et fonctions avancées. En plus des fonctions de configuration, vous pouvez accéder à 2 référence de travail, au mode MIN, MAX et DELTA (TIR), à l'affichage des tolérances, ou à l'introduction d'un facteur de multiplication (voir chap. 3 et 4).

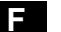

- Le bouton «favori» permet d'attribuer un accès direct à la fonction principalement utilisée (voir chap. 7).
- **SET** Le bouton «SET» permet d'attribuer une valeur de Preset, de réinitialiser le mode MIN/MAX, de quittancer une sélection, et de gérer l'extinction de l'instrument. Par défaut, le mode SIS permet l'extinction automatique sans perte de l'origine (voir chap. 8).
- **Personnalisation des fonctions**

Vous avez la possibilité d'activer ou désactiver certaines fonctions de l'instrument par RS232 (voir chap. 10).

**- Paramètres de transmission de données** 4800Bds, 7 bits, parité paire, 2 stop bits.

#### **2. Démarrer**

 Presser un bouton. Pour une connexion *Bluetooth*<sup>®</sup> (voir chap. 6).

#### **3. Fonctions de base**

Chaque pression courte sur (wope) permet un accès direct aux fonctions de base :

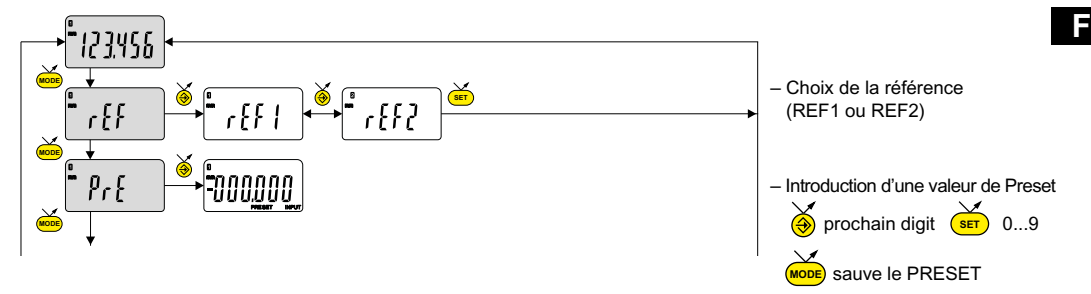

#### **Remarque :**

- Il est possible d'attribuer une valeur de preset différente à chacune des 2 Références. De même, on peut attribuer des limites de tolérances différentes sur les références 1 et 2.

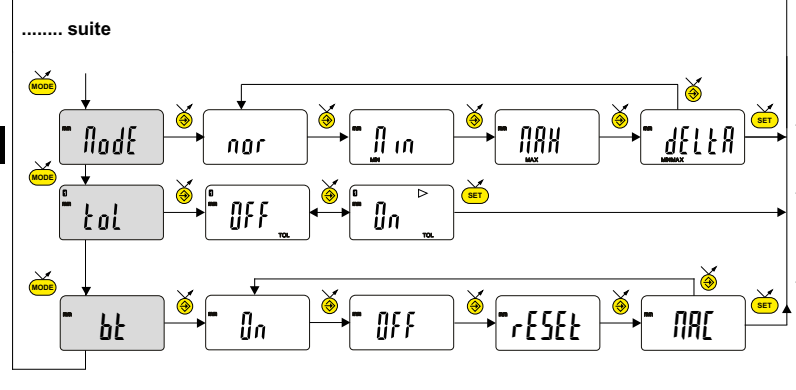

- Mesure du MIN, MAX et DELTA (TIR)
- Affichage des tolérances (introduction des limites de, tolérance, voir chap. 5)
- Bluetooth® (selon version). Activation / désactivation, réinitialis tion du module Bluetooth® ou affichage de l'adresse MAC.

#### **4. Fonctions avancées**

Une pression longue (>2s) sur (<mark>мове</mark>) permet d'accéder aux fonctions avancées. Puis, chaque pression courte sur (<mark>мове</mark> accède à la fonction souhaitée :

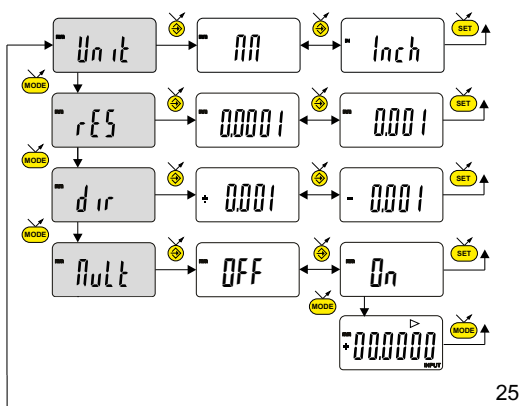

- Sélection de l'unité (mm or inch)
- Choix de la résolution 0.01 / 0.001 or 0.001 / 0.0001 (dependant de la version)
- Choix de la direction de mesure (sens positif ou négatif)
- **MODE** multiplication. (la valeur peut être modifiée si On est confirmé avec le bouton – Facteur de multiplication, active ou désactive le facteur de
- Introduction d'un facteur de multiplication
- <del>(Э)</del> prochain digit (sur) 0....9 (морв) sauver MULT

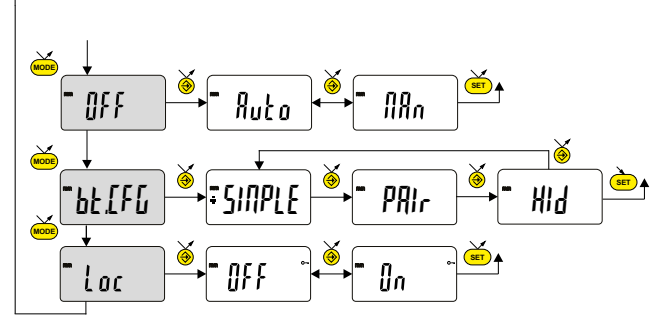

Mode d'extinction automatique MAn = désactivé, Auto = actif (après 10 min. par défaut).

Sélection du profil *Bluetooth®* (dépendant de la version). (Voir chap. 6 pour plus de détails).

Le symbole + indique le profil actif.

**SET** Blocage du clavier Seule la touche favori  $\bigcirc$  reste active (pour désactiver le blocage du clavier, presser  $(s_{ET})$  pendant 5 sec).

**........ suite**

#### **5. Introduction des limites de tolérances**

Pour introduire ou modifier les limites de tolérances, il faut sélectionner le mode t*al lln* , suivi d'une pression courte sur (mode):

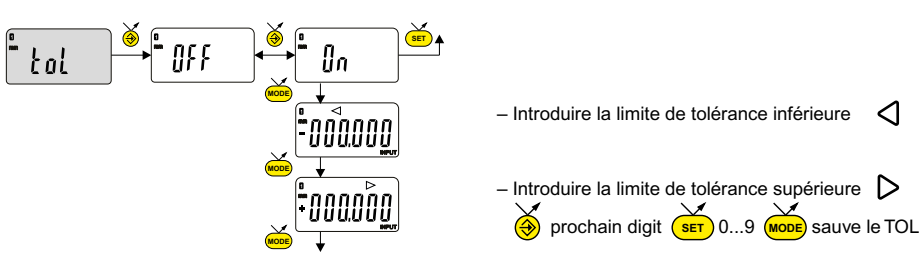

#### **Remarque :**

- Dans le cas de mesure de cotes d'intérieur, on peut croiser les indicateurs (rouge et jaune) en inversant l'ordre d'introduction les limites de tolérances (limite inférieure > limite supérieure).
- Il est possible d'introduire des limites de tolérances différentes sur les REF1 et REF2.
- Il est également possible d'afficher les limites de tolérance lorsque l'instrument travaille en mode MIN, MAX ou DELTA (TIR).
- tolérances  $\triangleleft \circ \subseteq \triangleright$ , mais sans activer les indicateurs lumineux (rouge vert jaune). - Si aucune limites de tolérance n'ont été définies par l'utilisateur, l'instrument affichera les indicateurs de limites de

#### **6. Configuration Bluetooth ® (selon modèle)**

La procédure de connexion a été pensée au plus simple et se distingue par les 3 états ci-dessous:

Symbole  $\triangle$  éteint ......... mode déconnecté.

Symbole  $\triangle$  clignote ..... mode découverte.

Symbole  $\triangle$  allumé ....... mode connecté.

Les options suivantes peuvent être sélectionnées pour contrôler le module *Bluetooth*® .

- On Activer le module *Bluetooth*® (démarrer le mode découverte).
- OFF Désactiver le module *Bluetooth*® (terminer la connexion active).
	- rESEt Effacer les informations d'appairage.

MAC Afficher l'adresse MAC (Media Access Control).

Trois profils *Bluetooth*® sont disponibles.

- SIMPLE Profil non appairé (par défaut).
- PRI<sub>r</sub> Profil appairé et sécurisé.
- HId Mode clavier virtuel (compatible avec un équipement récent sans installation d'un pilote).

### **- Remarque:**

Les informations d'appairage *Bluetooth*®sont effacées lorsque le profil est modifié.

### **Connexion :**

- 1 S'assurer que l'application et le matériel *Bluetooth*® compatibles sont actifs (PC, unité de mesure).
- 2 Démarrer l'instrument. Par défaut le module *Bluetooth*® est actif et l'instrument est connectable (mode découverte).
- 3° Dès que l'instrument est détecté la connexion est automatique. Si la connexion n'a pas été établie pendant que l'instrument se trouvait en mode découverte, réactiver le module *Bluetooth*® via le menu bl: / lln .
- 4° L'instrument est prêt à transmettre (mode connecté).

### **Seulement avec le profil d'appairage :**

L'appairage de l'instrument avec le maître se fait automatiquement à la première connexion. Pour connecter un instrument à un nouveau maître (nouvel appairage), les informations d'appairage doivent être effacées via le menu bt / rESEt.

**F**

#### **6.1 Spécification Bluetooth ®**

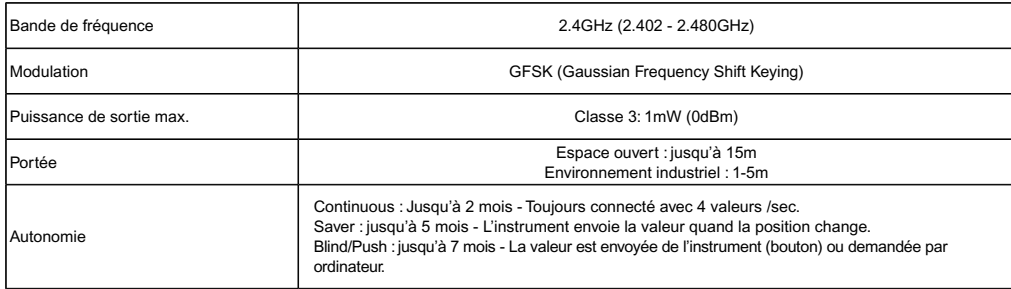

Autre spécifications sur le site du fabriquant.

#### **7. Touche favori**

La touche «favori» permet l'accès direct à une fonction prédéfinie et peut être configurée selon les besoins de l'utilisateur. Pour attribuer une fonction à la touche «favori», effectuer une pression longue (>2s) sur  $\bigcirc$ , puis sélectionner la fonction souhaitée :

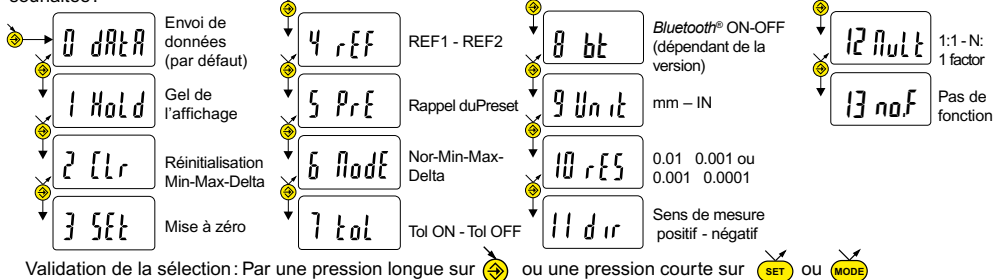

#### **Remarque :**

31 L'attribution de la fonction peut également se faire par RS 232, avec la commande <FCT + No.° de fonction> (FCT 0..9 A..F) exemple : Changement d'unité = <**FCT9**>, inverser la direction de mesure = **<FCTB>**

#### **8. Extinction**

Le comparateur se met automatiquement en stand-by après 10 minutes de non utilisation, sauf si le mode d'extinction automatique est désactivé (voir chap.4 fonctions avancées).

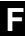

**SET** Sous pouvez forcer le mode stand-by, par pression longue (>2s) sur  $\left(\frac{\text{SET}}{\text{SET}}\right): \begin{bmatrix} \frac{\text{SET}}{\text{SET}} & \frac{\text{1}}{\text{2}} \\ \frac{\text{1}}{\text{2}} & \frac{\text{1}}{\text{2}} \end{bmatrix}$ 

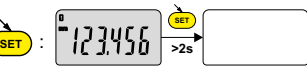

nr F

En mode stand-by, la valeur d'origine est conservée par le capteur (mode SIS), et l'instrument redémarre automatiquement par un mouvement de la touche de mesure ainsi que par commande RS, ou par pression sur un bouton.

Il est possible d'éteindre complètement l'instrument pour une longue période de non utilisation, mais cela nécessitera une remise à zéro à l'enclenchement (perte de l'origine):

**SET >4s**

Effectuer une pression longue (>4s) sur **(SET)**: 17456

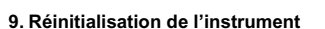

A tout moment, il est possible de restaurer les réglages initiaux de l'instrument, par une pression longue (>4s) simultanée

sur (MoDE) et (SET) jusqu'à l'affichage du message rESEt.

#### **10. Personnalisation de l'instrument**

Il est possible de personnaliser l'accès aux fonctions de votre instrument, pour plus d'information voir site-web du fabricant (nécessite une connexion de votre instrument, via un câble Proximity ou Power RS / USB, ou *Bluetooth*<sup>e</sup>).

Possibilités :

- Désactiver ou activer les fonctions souhaitées.
- Modifier l'accès aux fonctions avancées (mise en accès direct).

#### **11. Connexion de l'instrument**

L'instrument peut être connecté à un périphérique, via un câble Proximity (RS ou USB), ou Power-RS (Power-USB) ou Bluetooth<sup>®</sup>. Voir en page 2 pour la connexion des câbles.

Possibilité de transmettre les valeurs mesurées, et piloter l'instrument à l'aide de rétro-commandes prédéfinies (liste des commandes principales, voir chap.12).

#### **Remarque** :

- En mode Tolérance, les indicateurs lumineux des limites de tolérances ne restent allumés que quelques secondes lorsque la mesure est stabilisée.
- Par contre, ils resteront allumés en permanence si l'instrument est connecté et alimenté par le Power RS (USB).

#### **12. Liste des commandes principales**

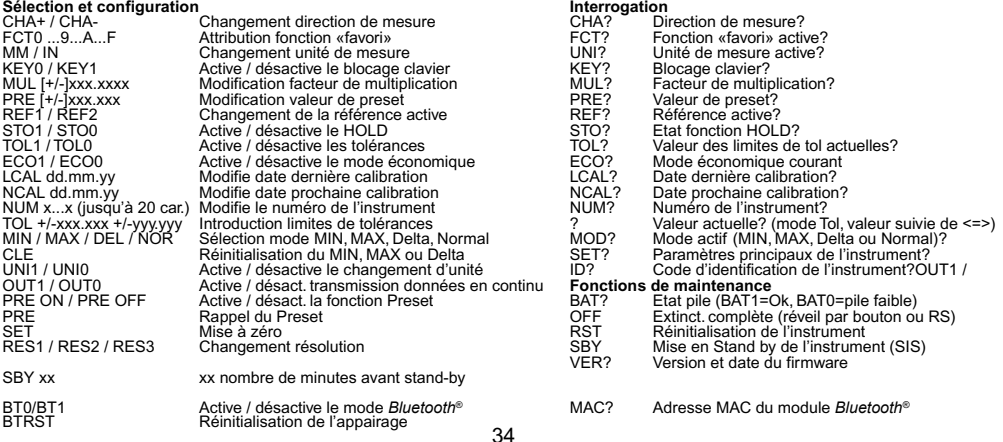

### **13. Spécifications**

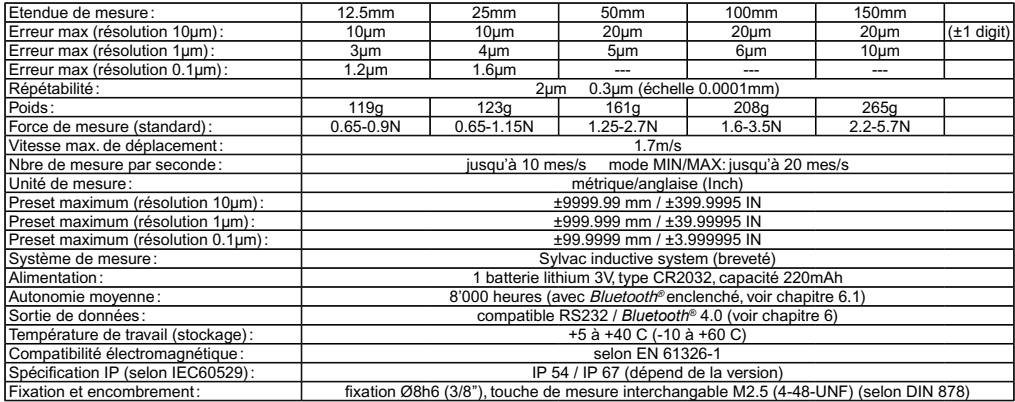

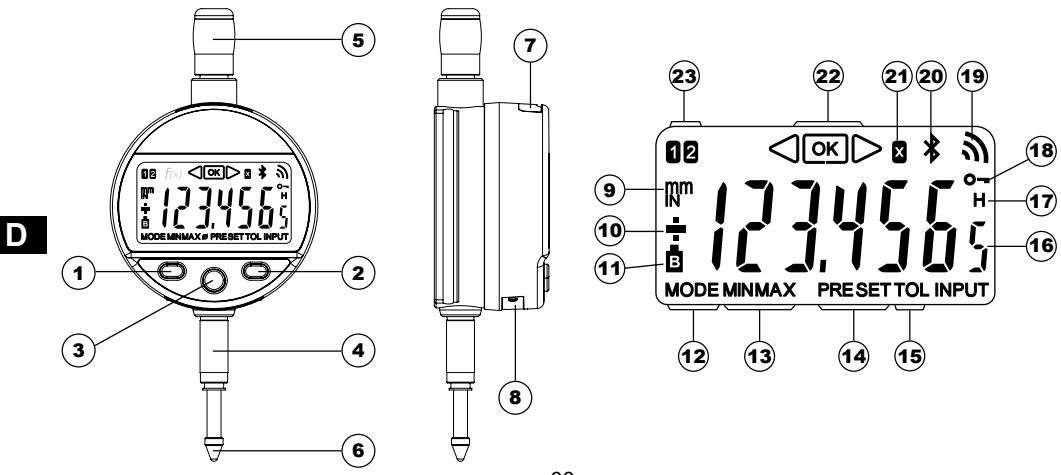
### **Beschreibung**

- 1. MODE-Taste
- 2. SET-Taste
- 3. Favoriten-Taste
- 4. Einspannschaft Ø8 oder 3/8"
- 5. Abhebekapsel
- 6. Kugeltaster Ø2 / M2.5 oder 4-48-UNF
- 7. Buchse für Proximity Kabel
- 8. Batterieeinschub oder Netzkabelbuchse
- 9. Masseinheit (mm / INCH)
- 10.  $+/-$  Anzeige
- 11. Batterie schwach
- 12. Anzeige des Menüs Mode
- 13. MIN/MAX/DELTA-Modus
- 14. Preset-Modus
- 15. Toleranz-Modus
- 16. 7- stellige Anzeige
- 17. Festhalten des Messwerts
- 18. Tastatursperre
- 19. Datenübertragung
- 20. *Bluetooth*®-Verbindung (versionsabhängig)
- 21. Multiplikationsfaktor
- 22. Toleranzanzeiger
- 23. Aktive Referenz

# **D**

### **1. Funktionalitäten des Instruments:**

**MODE** - Das Instrument verfügt über zwei Betriebsarten: Basisfunktionen (mit direktem Zugang) und fortgeschrittene Funktionen. Neben den Konfigurationsfunktionen hat man Zugriff auf 2 Arbeitsreferenzen, die Modi MIN, MAX und DELTA (TIR), auf die Toleranzanzeige oder auf die Eingabe eines anderen Multiplikationsfaktors als 1:1. (siehe Kap. 3 und 4).

- (→) Mit der Taste "Favoriten" kann man der am häufigsten verwendeten Funktion einen direkten Zugriff zuzuweisen (siehe Kap. 7).
- **SET** - Ermöglicht die Zuweisung eines Presetwertes, die Reinitialisierung der Modi MIN/MAX, die Quittierung einer Auswahl und das Ausschalten des Ausschaltens des Instruments. Der SIS-Modus ermöglicht standardmässig das automatische Ausschalten ohne Verlust des Referenzwertes (siehe Kap. 8).

### **- Personalisierung der Funktionen**

Es ist möglich, einige Funktionen des Instruments über R232 zu aktivieren oder zu deaktivieren (siehe Kap.10).

### **- Parameter für Datenübertragung**

4800Bds, 7 Bits, gerade Parität, 2 Stop Bits.

### **2. Starten**

Eine Taste drücken. Zur *Bluetooth*®-Verbindung (siehe Kap. 6).

### **3. Grundfunktionen**

Eine kurze Betätigung von (<sub>**моље**) ermöglicht einen direkten Zugriff auf die Grundfunktionen :</sub>

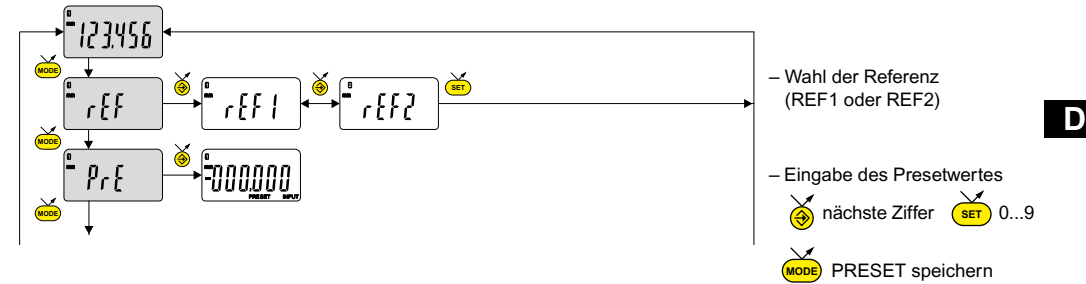

**Anmerkung :**

**-** Es ist möglich, jeder der beiden Referenzen einen unterschiedlichen Presetwert zuzuordnen. Ebenso kann man den Referenzen 1 und 2 unterschiedliche Toleranzgrenzen zuordnen.

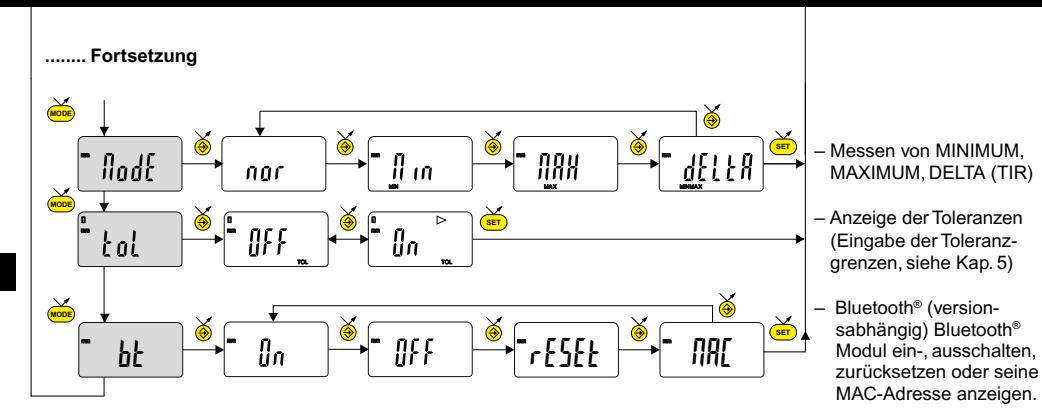

### **4. Fortgeschrittene Funktionen**

Eine lange Betätigung (>2s) von (wore) ermöglicht es, auf die fortgeschrittenen Funktionen zuzugreifen. Anschliessend

41

führt jede kurze Betätigung von (Mobe) zur gewünschten Funktion :

**SET** AA iln it inch **MODE SET** nnn د بي **MODE SET** nnni nnn d ir **MODE SET** flul l OFF On **MODE MODE**

– Wahl der Einheit (mm oder Inch)

- Wahl des Ziffernschrittwerts 0.01 / 0.001 oder 0.001 / 0.0001 (versionsabhängig)
- Wahl der Messrichtung (positive oder negative Richtung)

### – Multiplikationsfaktor

**MODE** Aktiviert oder deaktiviert den Multiplikationsfaktor (Wert kann geändert werden indem «On» mittels Taste bestätigt wird).

**D**

- Eingabe eines Multiplikationsfaktors
- **SETT**  $\overline{\text{(A)}}$ . nächste Ziffer (set) 0....9 (Mode) speichern MULT

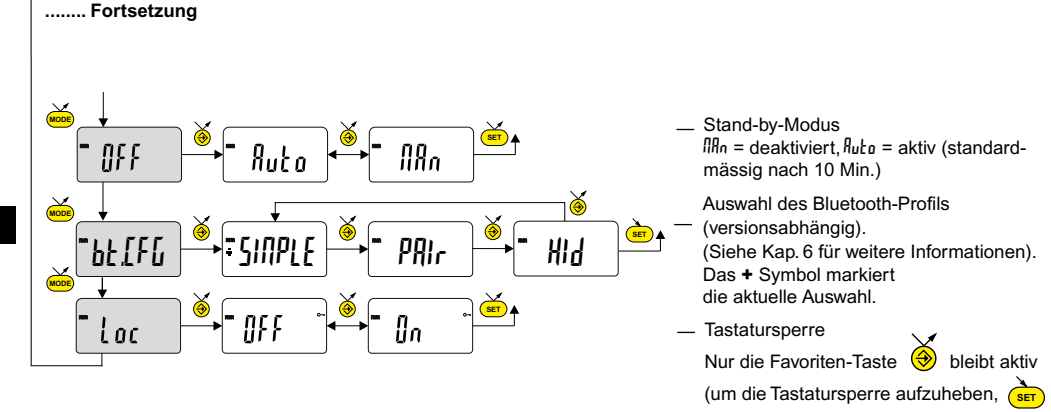

**D**

5 s lang drücken).

### **5. Eingabe der Toleranzgrenzen**

Um die Toleranzgrenzen einzugeben oder zu ändern, Betriebsart t*oL ß*n wählen und dann kurz auf (wope) drücken.

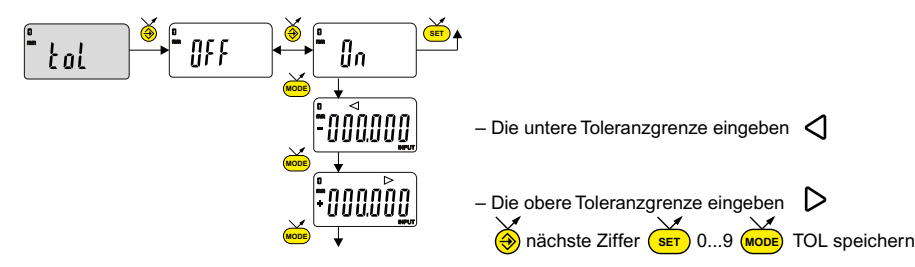

### **Anmerkung :**

- Im Fall einer Messung der inneren Abmasse kann man die Anzeiger (rot und gelb) kreuzen, indem man die Eingabereihenfolge der Toleranzgrenzen umkehrt (untere Grenze > obere Grenze).
- Es ist möglich, verschiedene Toleranzwerte bei REF1 und REF2 einzugeben.

- Es ist auch möglich, die Toleranzwerte anzuzeigen, wenn das Instrument in der Betriebsart MIN, MAX oder DELTA (TIR) arbeitet.

- Falls keine Toleranzgrenzen festgelegt wurden, stellt das Instrument die Toleranzgrenzanzeiger  $\,\triangleleft\,\mathbb{R}\,\triangleright\,$  dar, aber ohne die Leuchtmelder (rot – grün – gelb) zu aktivieren."

### **6. Bluetooth ® -Konfiguration (je nach Modell)**

Der Verbindungsaufbau ist ganz einfach und wird in 3 Zuständen angezeigt :

Kein \ \ \ \ \ \ Symbol ......... keine Verbindung Blinkendes  $\triangle$  Symbol .........bereit zur Verbindung Stehendes **\*** Symbol .........Verbindung hergestellt

Zur Konfiguration des *Bluetooth<sup>®</sup>*-Moduls stehen die folgenden Optionen zur Verfügung:

- On Aktiviert das *Bluetooth®* -Modul (Instrument kann gefunden werden).
- OFF Deaktiviert das *Bluetooth®* -Modul (aktive Verbindung wird getrennt).
- rESEt Hebt die *Bluetooth®* -Kopplung auf.
	- MAC Zeigt die MAC (Media Access Control) -Adresse an.

45

Drei *Bluetooth*®-Profile stehen zur Auswahl:

SIMPLE Profil ohne Kopplung.

PRIr Profil mit Kopplung und Verschlüsselung.

HId Virtuelle Tastatur (Kompatibel mit aktuellen Geräten ohne Installation eines Treibers).

### **Anmerkung:**

- Beim Wechsel des Profils wird die Bluetooth-Kopplung aufgehoben.

### **Verbindungsaufbau :**

- 1 Stellen Sie sicher, dass die *Bluetooth®* Anwendung und das Gerät kompatibel und aktiv sind (PC, Messeinheit).
- 2 Schalten Sie das Instrument ein. Die *Bluetooth*®-Funktion ist standardmässig aktiviert und das Instrument kann verbunden werden (Verbindung wird gesucht).
- 3 Wurde keine Verbindung hergestellt während das Instrument sichtbar war, aktivieren Sie *Bluetooth*®erneut über das Menü bt / lm.
- 4° Das Gerät ist bereit zum Senden (Verbindung hergestellt).

### **Kopplung :**

Die Kopplung des Instruments mit dem Master erfolgt automatisch bei der ersten Verbindung. Um das Instrument mit einem neuen Master zu verbinden (neue Kopplung), muss die Kopplung über das Menü bt / rESEt gelöscht werden.

### **6.1 Technische Daten der Bluetooth ® -Funktion**

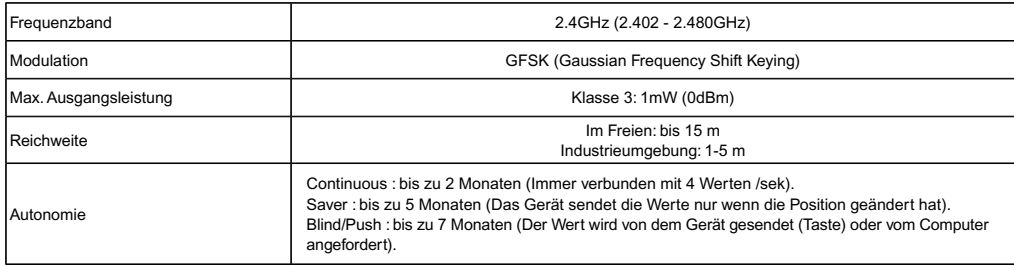

Weitere Spezifikationen auf der Website des Herstellers.

### **7. Favoriten-Taste**

Die "Favoriten-Taste" ermöglicht den direkten Zugriff auf eine zuvor bestimmte Funktion und kann entsprechend der Bedürfnisse des Nutzers konfiguriert werden. Um der "Favoriten-Taste" eine Funktion zuzuordnen, muss man lange auf drücken und dann die gewünschte Funktion wählen :

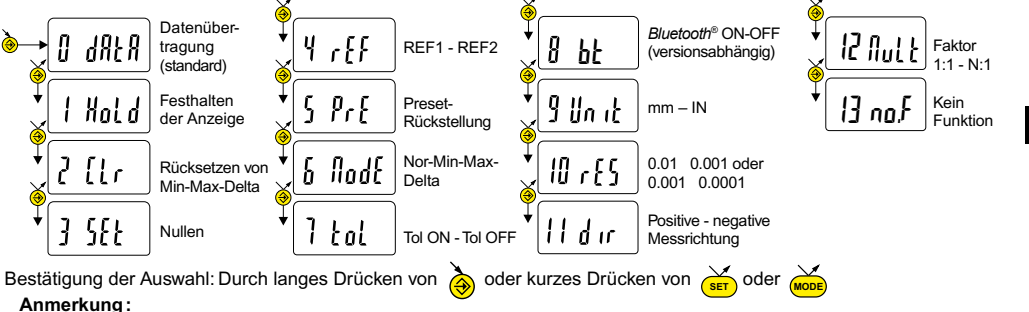

**D**

- Die Zuordnung der Funktion kann auch durch RS 232 erfolgen, mit dem Befehl <FCT + Funktions-Nr.> (FCT 0..9 A..F) Beispiel : Masseinheit ändern = **<FCT9>**, Messrichtung wechseln = **<FCTB>**

### **8. Ausschalten**

**D**

Die Messuhr stellt sich nach 10 Minuten Nichtgebrauch automatisch auf Stand-By, ausser, wenn der Stand-by-Modus deaktiviert ist (siehe Kap. 4, fortgeschrittene Funktionen).

stand-By-Funktion durch langes Betätigen (>2s) von (surp) erzwingen. <sup>"</sup> | 2,1,10 | <u>×a</u><br>Stand-By-Funktion durch langes Betätigen (>2s) von (surp) erzwingen.

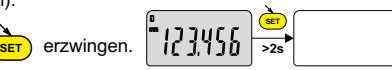

Im Stand-By-Modus wird der Referenzwert vom Sensor (SIS Modus) beibehalten und das Instrument startet automatisch mit einer Bewegung des Messeinsatzes sowie durch einen RS232 Steuerbefehl oder durch einen Tastendruck.

Es ist möglich, das Instrument für eine lange Zeit des Nichtgebrauchs vollständig auszuschalten, aber das erfordert eine Rückstellung beim Einschalten (Verlust des Referenzwertes).

- Lange (>4s) Drücken auf  $\bigcap$ 

$$
\begin{array}{c}\n\text{array:}\n\text{array:}\n\text{
$$

### **9. Rücksetzen des Instruments**

Durch ein langes (>4s), gleichzeitiges Drücken auf (<mark>мов</mark>) und (<mark>sɛт</mark>), bis das Display rɛ͡½Et anzeigt, können die Standardeinstellungen des Instruments wiederhergestellt werden.

### **10. Personalisierung des Instruments**

Der Zugriff auf die Funktionen Ihres Instruments kann personalisiert werden.

Weitere Informationen finden Sie auf der Webseite des Herstellers (erfordert den Anschluss Ihres Instruments mit einem Proximity-Kabel oder RS / USB Power, oder *Bluetooth*<sup>®</sup>).

Möglichkeiten:

- Deaktivierung oder Aktivierung der erwünschten Funktionen
- Änderung des Zugriffs auf die fortgeschrittenen Funktionen (Schaffung eines direkten Zugriffs)

### **11. Anschluss des Instruments**

Das Instrument kann mit einem Proximity-Kabel (RS oder USB) oder Power-RS (Power-USB) oder über eine *Bluetooth®*-Verbindung an ein Peripheriegerät angeschlossen werden. Informationen zum Kabelanschluss finden Sie auf Seite 2.

Messwerte können übertragen und das Instrument durch Befehle gesteuert werden. Liste der wesentlichen Steuerbefehle, siehe Kap. 12.

### **Anmerkung :**

- Im Toleranzmodus leuchten die Leuchtanzeiger der Toleranzgrenzen nur einige Sekunden, wenn die Messung stabilisiert

ist. - Sie bleiben jedoch ständig an, falls das Instrument durch das Power-RS- (USB-) Kabel gespeist wird.

### **12. Liste der wesentlichen Steuerbefehle**

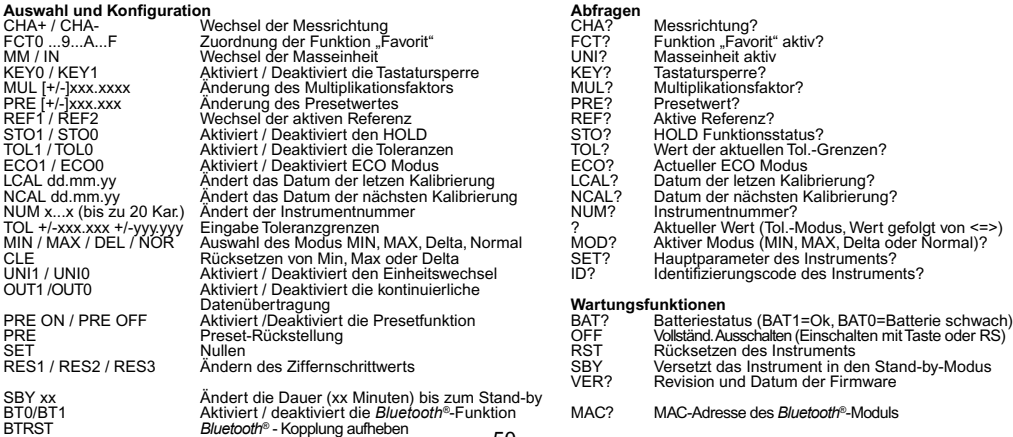

CHA? Messrichtung?<br>
FCT? Eunktion Favo FCT? Funktion "Favorit" aktiv?<br>UNI? Masseinheit aktiv KEY? Tastatursperre?<br>MUL? Multiplikationsfa MUL? Multiplikationsfaktor?<br>PRE? Presetwert? STO? HOLD Funktionsstatus?<br>TOL? Wert der aktuellen Tol.-G TOL? Wert der aktuellen Tol.-Grenzen?<br>ECO? Actueller ECO Modus ECO1 / ECO0 Aktiviert / Deaktiviert ECO Modus ECO? Actueller ECO Modus LCAL dd.mm.yy Ändert das Datum der letzen Kalibrierung LCAL? Datum der letzen Kalibrierung? NCAL? Datum der nächsten Kalibrierung?<br>NUM? Instrumentnummer? NUM? Instrumentnummer?<br>20 Aktueller Wert (Tel. In Yamaan Musler Wert (Tol.-Modus, Wert gefolgt von <=>)<br>Tormal MOD? Aktiver Modus (MIN, MAX, Delta oder Normal)? MOD? Aktiver Modus (MIN, MAX, Delta oder Normal)?<br>SET? Hauptparameter des Instruments? CLET? Hauptparameter des Instruments?<br>Set delta SET? Hauptparameter des Instruments? Identifizierungscode des Instruments?

### **Wartungsfunktionen**

50

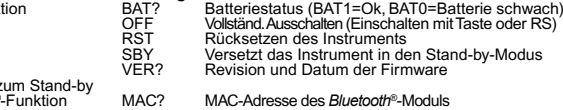

**D**

### **13. Spezifizierungen**

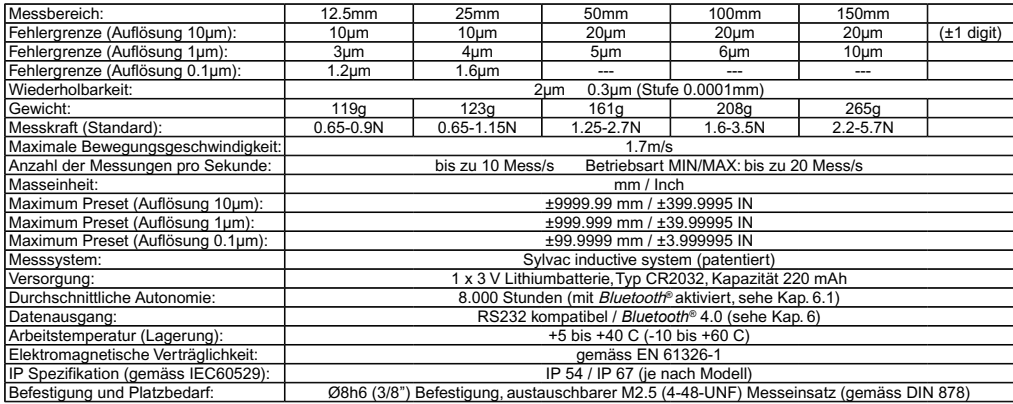

**D**

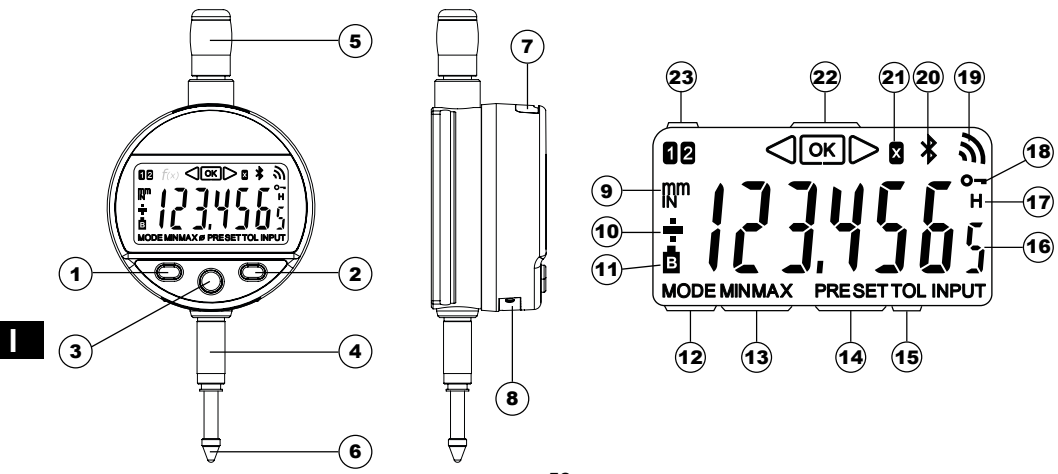

### **Description**

- 1. Pulsante Modalità
- 2. Pulsante Impostazione
- 3. Pulsante « Preferiti »
- 4. Albero di fissaggio Ø8 o 3/8"
- 5. Elemento di sollevamento
- 6. Tasto a sfera Ø2 / M2.5 o 4-48-UNF
- 7. Alloggiamento per cavo di Proximity
- 8. Alloggiamento batteria o cavo di alimentazione
- 9. Unità di misura (mm / INCH)
- 10. Indicatori  $+/-$
- 11. Batteria scarica
- 12. Indicazione del menu Modalità
- 13. Modalità MIN/MAX/DELTA
- 14. Modalità Preset
- 15. Modalità Tolleranze
- 16. Visualizzazione a 7- cifre
- 17. Congelamento del valore di misura
- 18. Blocco pulsant
- 19. Invio dati
- 20. Connessione *Bluetooth*® (a seconda della versione)

**I**

- 21. Fattore di moltiplicazione
- 22. Indicatori di tolleranze
- 23. Riferimento attivo

### **1. Funzionalità dello strumento**

- **MODE** - Lo strumento dispone di 2 modalità operative: funzioni base (con accesso diretto) e funzioni avanzate. Oltre alle funzioni di configurazione, si ha accesso a 2 riferimenti di lavoro, alla modalità MIN, MAX e DELTA (TIR), alla visualizzazione delle tolleranze o all'inserimento di un fattore di moltiplicazione diverso da 1:1. (consultare i capitoli 3 e 4).
- **4** Il tasto «preferito» permette di attribuire un accesso diretto alla funzione utilizzata maggiormente (consultare il capitolo 7).
- **SET** - Permette di attribuire un valore di Preset, di reinizializzare la modalità MIN/MAX, di confermare una selezione e di gestire lo spegnimento dello strumento. Per impostazione predefinita, la modalità SIS permette lo spegnimento automatico senza perdita dell'origine (consultare il capitolo 8).

### **- Personalizzazione delle funzioni**

È possibile attivare o disattivare determinate funzioni dello strumento mediante RS232 (consultare il capitolo 10)

## **- Parametri di trasmissione dati**

4800Bds, 7 bit, parità, 2 stop bit.

### **2. Avvio**

**I**

Premere un pulsante. Per una connessione *Bluetooth®* (vedere il capitolo 6).

### **3. Funzione di base**

Ogni breve pressione su (MODE) permette l'accesso diretto alle funzioni base :

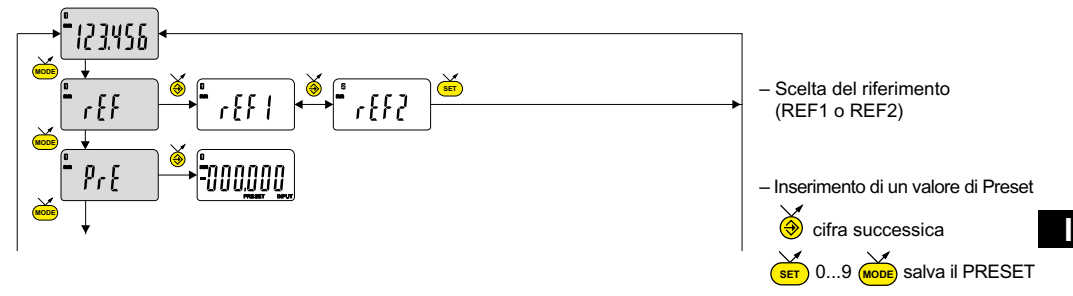

### **Nota :**

**-** è possibile assegnare un valore di preset differente a ognuno dei 2 riferimenti. Analogamente è possibile assegnare dei limiti di tolleranza diversi sui riferimenti 1 e 2.

55

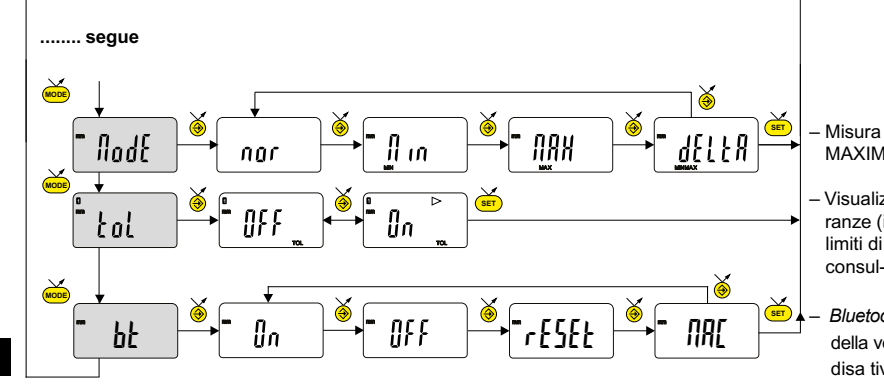

**I**

– Misura del MINIMUM, MAXIMUM,DELTA (TIR)

- Visualizzazione delle toll ranze (inserimento dei limiti di tolleranza, consul- tare il capitolo 5)
- *Bluetooth®* (a seconda della versione). Attivare / disa tivare, reimposta zione del modulo *Bluetooth®* o visualizza zione dell' inidrizzo MAC.

### **4. Funzioni avanzate**

Una pressione lunga (>2s) su (<mark>мовє</mark>) permette di accedere alle funzioni avanzate. Successivamente, ogni breve pressione su

accede alla funzione desiderata : **MODE SET** ենո յե AA inch **MODE SET** nnn د کی **MODE SET** AAA.  $RRR$ d ir **MODE SET** flul t OFF On **MODE MODE**57

– Selezione dell'unità (mm o Inch)

- Scelta della risoluzione 0.01 / 0.001 o 0.001 / 0.0001 (a seconda della versione)
- Scelta della direzione di misura (senso positivo o negativo)
- Fattore di moltiplicazione

 Attivare o disattivare il fattore di moltiplicazione (il valore puó essere modificato un si preme un pulsante (mode)).

– Inserimento di un Fattore di moltiplicazione

**SET** 0....9 (MODE) Salva MULT

**I**

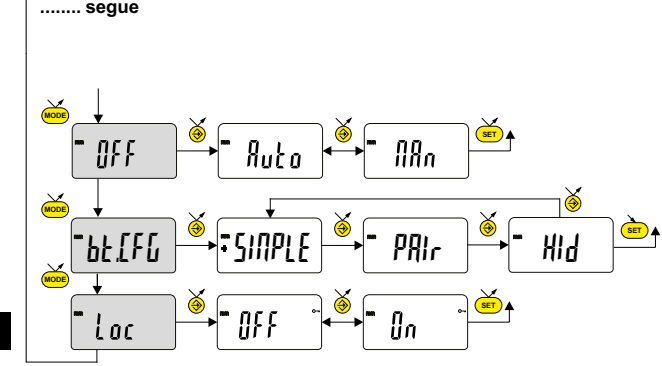

**I**

Modalità di spegnimento automatico  $f_{\text{H}}$ n = disattiva,  $f_{\text{u}}$ t $\alpha$  = attiva (dopo 10 min. per difetto).

Selezione del profilo *Bluetooth®*

(a seconda della versione). (vedere il cap. 6 per ulteriori dettagli). Il simbolo + indica il profilo attivo.

Blocco tastiera Solo il tasto preferito  $\bigcirc$  rimane

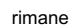

attivo (per disattivare il blocco tastiera,

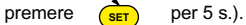

### **5. Inserimento dei limiti di tolleranza**

Per inserire o modificare i limiti di tolleranza, occorre selezionare la modalità tol Dn, seguita da una breve pressione

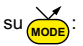

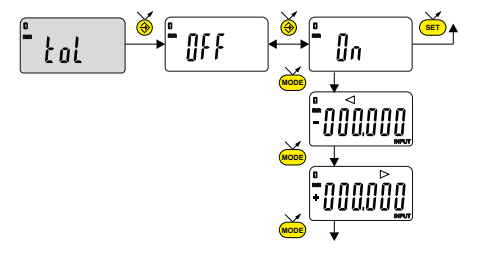

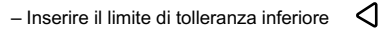

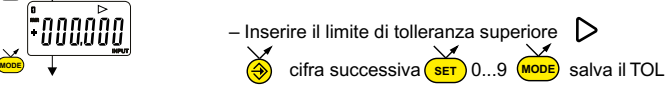

**I**

### **Nota :**

- In caso di misura di dimensioni interne, è possibile incrociare le spie (rossa e gialla) invertendo l'ordine d'inserimento dei limiti di tolleranza (limite inferiore > limite superiore).
- È possibile inserire dei limiti di tolleranza diversi sui REF1 e REF2.
- È anche possibile visualizzare i limiti di tolleranza mentre lo strumento è in modalità MIN, MAX o DELTA (TIR)
- **OK** Se l'utente non ha definito nessun limiti di tolleranza, lo strumento visualizza gli indicatori dei limiti di tolleranze ma senza attivare le spie (rosso – verde - giallo)

### **6. Configurazione Bluetooth ® (a seconda del modello)**

La procedura la connessione è stata pensata per essere semplice ed è indicata dai 3 seguenti stati:

Simbolo spento .....................modalità scollegata Simbolo \* lampeggiante .........modalità scoperta Simbolo  $\triangle$  acceso ....................modalità collegata

**I**

È possibile selezionare le seguenti opzioni per controllareil modulo *Bluetooth®* .

- On Ativarre il modulo *Bluetooth®* (avviare la modalità di ricerca).
- OFF Disabilita il modulo *Bluetooth®* (disattiva la connessione attiva).
	- rESEt Cancellare le informazioni di accoppiamento.
	- MAC Visualizza l'indirizzo MAC (Media Access Control).

Sono disponibili tre profili *Bluetooth*® .

- SIMPLE Profilo non accopiato (per impostazione predefinita).
- PRI<sub>r</sub> Profilo accoppiato e sicuro.
- HId Modalità tastiera virtuale (compatibili con apparecchiature più recenti senza l'installazione del driver).

Nota:

- Le informazioni *Bluetooth*® vengono cancellate quando il profilo viene modificato.

### **Connessione :**

- 1 Assicurarsi che l'applicazione e il l'apparecchio *Bluetooth®* compatibili siano attivi (PC, unità di misura).
- 2 Avviare lo strumento. Come impostazione predefi nita il modulo *Bluetooth®* è attivo e lo strumento è collegabile (modalità scoperta).
- 3° Da quando lo strumento è rilevato il collegamento è automatico. Se la connessione non è stata stabilita mentre lo strumento è in modalità di rilevazione, riattivare il modulo *Bluetooth*® mediante il menu bt / ln.

**I**

4° Lo strumento è pronto alla trasmissione (modalità collegata).

### **Accoppiamento :**

L'accoppiamento dello strumento con la periferica avviene automaticamente all'avvio.

Per collegare uno strumento a una nuova periferica (nuovo accoppiamento) è necessario cancellare le informazioni di accoppiamento mediante il menu bt / rESEt.

### **6.1 Specifiche Bluetooth ®**

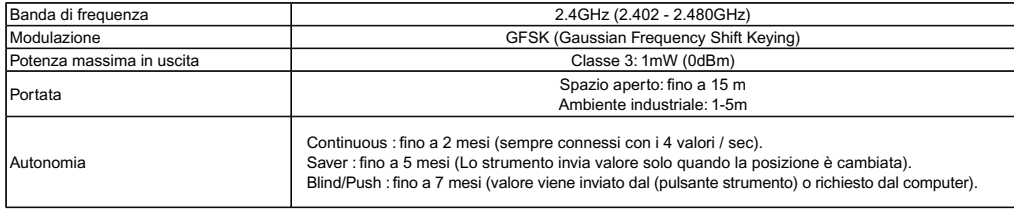

Altre specifiche sul sito del produttore.

### **7. Tasto preferito**

Il tasto «preferito» permette di accedere direttamente a una funzione predefinita e può essere configurato secondo le

esigenze dell'utente. Per assegnare una funzione al tasto «preferito», applicare una pressione lunga su animali selezionare la funzione desiderata

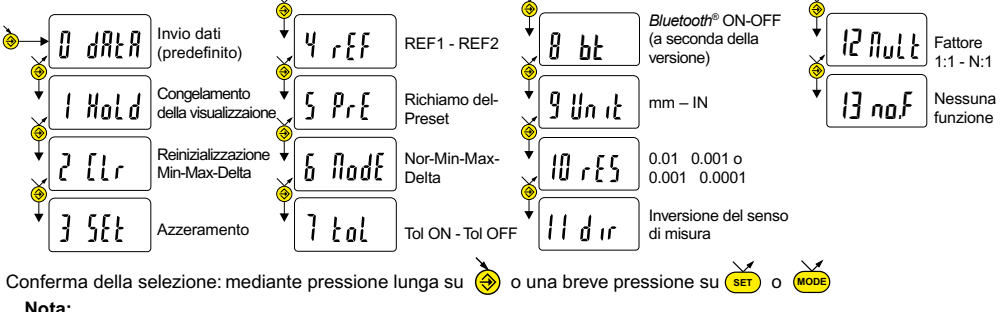

**I**

- la funzione può essere assegnata anche mediante RS 232, con il comando <FCT + No.°di funzione> (FCT 0..9 A..F) esempio : Modifica di unità di misura = **<FCT9>**, direzione inversa di misura = **<FCTB>**

### **8. Spegnimento**

**I**

Il comparatore va automaticamente in stand-by dopo 10 minuti di inattività, tranne se la Modalità di spegnimento automatico è disattivata (consultare il capitolo 4 funzioni avanzate)

**SET** È possibile forzare la modalità stand-by, con una pressione lunga (>2s) su :

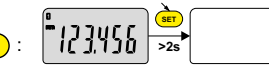

In modalità stand-by, il valore di origine è memorizzato dal sensore (modalità SIS), e lo strumento si riavvia automaticamente con un movimento del tasto di misura mediante il comando RS, o premere un pulsante.

È possibile spegnere completamente lo strumento per un lungo periodo di non utilizzo, ma sarà necessario un azzeramento al momento del collegamento (perdita dell'origine):

- Applicare una pressione lunga (>4s) su <mark>(sετ)</mark>:

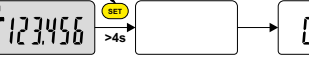

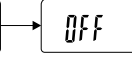

**9. Reinizializzazione dello strumento**

**MODE SET** In qualsiasi momento è possibile ripristinare le impostazioni originali dello strumento con una pressione lungua (>4s) contemporanea su  $(mose)$  e  $(ser)$  fino a visualizzare il messaggio rESEt.

### **10. Personalizzazione dello strumento**

È possibile personalizzare l'accesso alle funzioni dello strumento mediante il software gratuito, il sito web del produttore (lo strumento deve essere connesso, con un cavo PROXIMITY o di alimentazione RS / USB, o *Bluetooth*<sup>®</sup>).

Possibilità:

- Disattivare o attivare le funzioni desiderate
- Modificare l'accesso alle funzioni avanzate (messa in accesso diretto)

### **11. Connessione dello strumento**

Lo strumento può essere connesso a una periferica mediante un cavo Proximity (RS o USB), o di POWER-RS e POWER-USB, o *Bluetooth®*. Vedere pagina 2 per il collegamento dei cavi.

È possibile trasmettere i valori misurati e comandare lo strumento con dei retro-comandi predefiniti (elenco dei comandi principali, consultare il capitolo 12)

**I**

### **Nota :**

- In modalita Tolleranza, le spie dei limiti di tolleranza rimangono accese solo per pochi secondi mentre la misura si stabilizza. Resteranno accese in modo fisso se lo strumento è collegato e alimentato con il cavo POWER-RS e POWER- USB.

### **12. Elenco dei comandi principali**

## **Selezione e configurazione**<br>CHA+ / CHA-<br>M

CHA+ / CHA- CHA- Modifica direzione di misura<br>ECT0 9 A E Assegnazione funzione «pre FCT0 ...9...A...F Assegnazione funzione «preferito»<br>
MM / IN<br>
Modifica unità di misura MM / IN Modifica unità di misura<br>KEY0 / KEY1 Attiva / disattiva il blocco KEY0 / KEY1 <br>MUL [+/-]xxx.xxx Modifica fattore di moltiplicazione MUL [+/-]xxx.xxxx Modifica fattore di moltiplicazione<br>PRE [+/-]xxx.xxx Modifica valore di preset PRE [+/-]xxx.xxx Modifica valore di preset<br>REE1 / REE2 Modifica del riferimento a REF1 / REF2 Modifica del riferimento attivo<br>STO1 / STO0 Attiva / disattiva HOLD STO1 / STO0 **Attiva / disattiva HOLD**<br>TOL1 / TOL0 **STAT** Attiva / disattiva le tolle TOL1 / TOL0 Attiva / disattiva le tolleranze<br>ECO1 / ECO0 Attiva / disattiva la modalità ECO1 / ECO0 <br>
LCAL dd.mm.vv Modifica data ultima calibratura LCAL dd.mm.yy Modifica data ultima calibratura<br>NCAL dd.mm.yy Modifica data prossima calibrat NCAL dd.mm.yy Modifica data prossima calibratura<br>NUM x...x (fino a 20 car.) Modifica il numero dello strumento NUM x...x (fino a 20 car.) Modifica il numero dello strumento<br>TOL +/-xxx.xxx +/-vvv.vvv Inserimento limiti di tol. attuali TOL +/-xxx.xxx +/-yyy.yyy Inserimento limiti di tol. attuali MIN / MAX / DEL / NOR<br>MIN / MAX / DEL / NOR Selezione modalità MIN MAX UNI1 / UNI0 <br>OLIT1 /OLIT0 **Attiva / disatt** trasmissione dati co OUT1 /OUT0 <br> **PRE ON / PRE OFF** Attiva / disatt la funzione Preset PRE ON / PRE OFF Attiva / disatt. la funzione Preset<br>PRE BATT: BATCHER BATCHER BATCHER PRE Richiamo del Preset SFT Special Complete Material Azzeramento (riattivazione mediante o RS) e RS<br>Notattiva  $RFS1 / RFS2 / RFS3$  Modifica risoluzione

**I**

MIN / MAX / DEL / NOR Selezione modalità MIN, MAX, Delta, Normale<br>CLE Reinizializzazione del MIN, MAX, o Delta CLE Reinizializzazione del MIN, MAX o Delta<br>
UNI1 / UNI0 Attiva / disattiva il cambio di unità

SBY xx xx numero di minuti prima dello Stand by

BT0/BT1 Attiva / disattiva la modalità *Bluetooth®* Reinizializzazione dell'accoppiamento

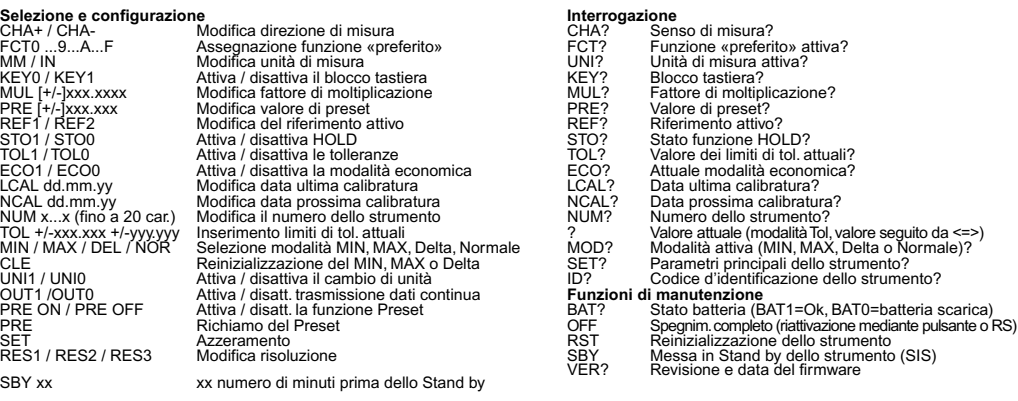

MAC? Indirizzo MAC del modulo *Bluetooth®*

### **13. Specifiche**

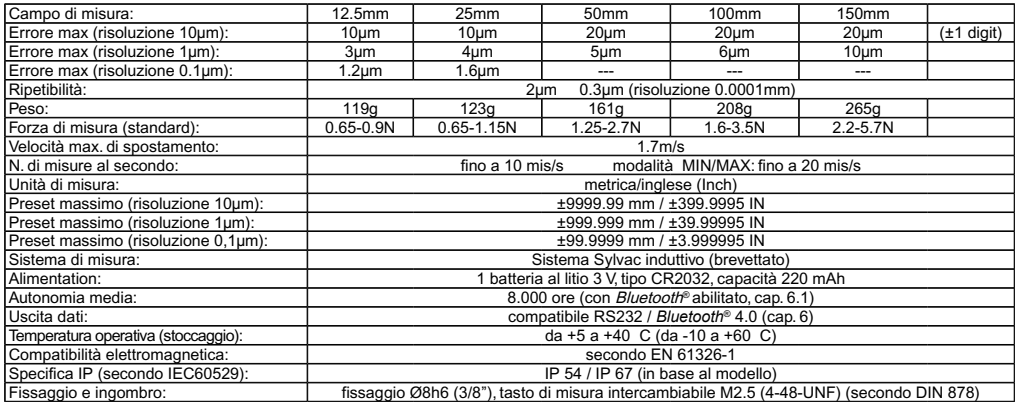

**I**

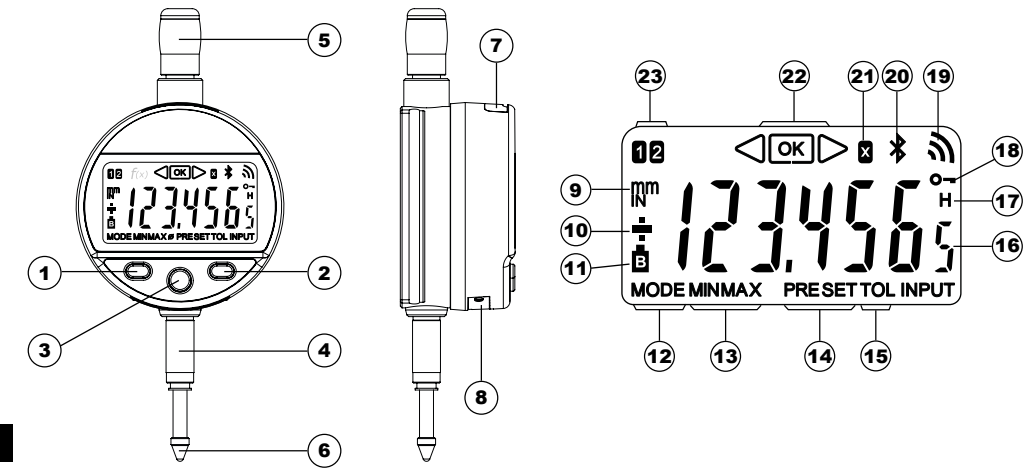

**S**

### **Description**

- 1. Botón Modo
- 2. Botón Configuración
- 3. Botón « Favoritos »
- 4. Cañón de fijación Ø8 o 3/8"
- 5. Corona de elevación
- 6. Palpador de bola Ø2 / M2.5 o 4-48-UNF
- 7. Alojamiento para cable Proximity
- 8. Alojamiento para batería o cable Power
- 9. Unidad de medida (mm / pulgadas)
- 10. Indicadores  $+/$
- 11. Batería baja
- 12. Indicación del menú Modo
- 13. Modo MIN/MAX/DELTA
- 14. Modo Preset
- 15. Modo Tolerancias
- 16. Visualización de 7 digitos
- 17. Congelación del valor de medición
- 18. Bloqueo del botón
- 19. Envío de datos
- 20. Conexión *Bluetooth*® (depende de la versión)
- 21. Factor de multiplicación
- 22. Indicadores de tolerancia
- 23. Referencia activa

### **1. Funcionalidades del equipo**

- **MODE** - El equipo dispone de 2 modos de trabajo: funciones básicas (con acceso directo) y funciones avanzadas. Además de las funciones de configuración hay acceso a dos referencias de trabajo, en modo MIN, MAX y DELTA (TIR), en visualización de tolerancias o en la introducción de un factor de multiplicación distinto de 1:1. (ver cap.  $3 \vee 4$ )
- - $\bigcirc$  La tecla «favorito» atribuye un acceso directo a la función utilizada de manera principal (ver cap. 7).
- **SET** - Atribuye un valor predefinido, reinicializa el modo MIN/MAX, borra una selección y gestiona el apagado del equipo. Por defecto, el modo SIS permite apagar de manera automática sin pérdida de original (ver cap. 8).

### **- Personalización de las funciones**

Es posible activar o desactivar ciertas funciones del equipo por RS232 (ver cap. 10).

### **- Parámetros de transmisión de datos**

4800Bds, 7 bits, paridad par, 2 bits de parada

### **2. Arranque**

Pulse un botón. Para la conexión *Bluetooth<sup>®</sup>*, (ver cap. 6)

### **3. Funciones básicas**

Cada pulsación breve sobre MoDE permite acceder directamente a las funciones básicas :

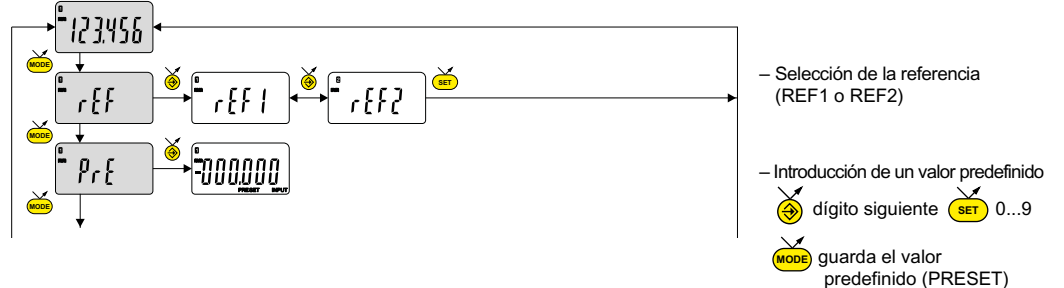

### **Observaciones :**

**-** Es posible atribuir un valor predefinido diferente a cada una de las 2 referencias. También pueden atribuirse límites de tolerancia diferentes a las referencias 1 y 2.

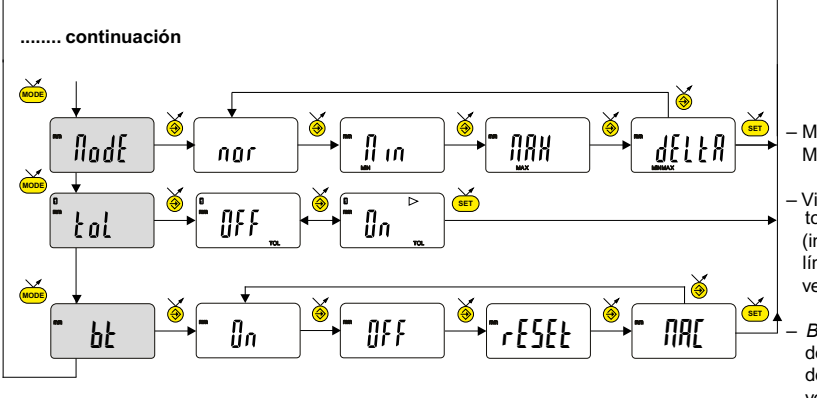

– Medición del MÍNIMO MÁXIMO, DELTA (TIR)

- Visualización de tolerancias (introducción de los límites de tolerancia, ver cap. 5)
- *Bluetooth®* (dependiendo de la versión). Activar / desactivar, reiniciar el versión *Bluetooth®* o mostrar la dirección MAC.

**S**
# **4. Funciones avanzadas**

Al pulsar prolongadamente (>2 seg) sobre (<mark>мове</mark>) accederá a las funciones avanzadas. Pulsando brevemente en (<mark>мове</mark> accederá à la función deseada :

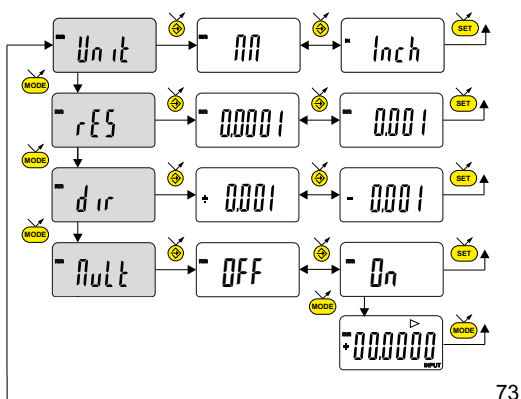

– Selección de la unidad (mm o In)

- Selección de resolución 0.01 / 0.001 o 0.001 / 0.0001 (depende de la versión)
- Selección de la dirección de medición (sentido positivo o negativo)
- Factor de multiplicación

 Habilite o deshabilite elfactor de multiplicación (el valor se puede cambiar si se confirma. In con el botón (more)).

– Introducción de un Factor de multiplicación dígito siguiente  $\overbrace{(\overbrace{\text{ser}})}$  0....9  $\overbrace{\text{[None]}}$  guarda MULT

**S**

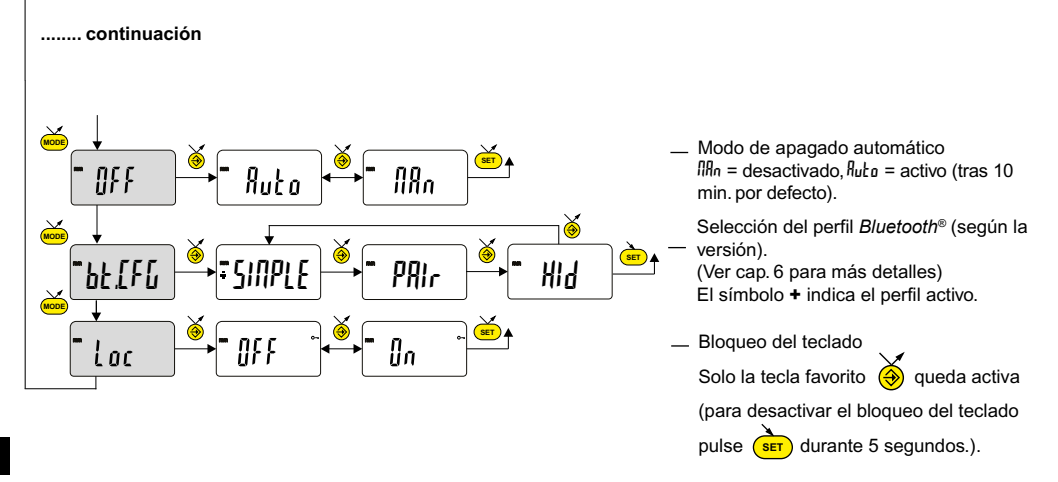

74

**S**

# **5. Introducción de los límites de tolerancia**

**MODE** Para introducir o modificar los límites de tolerancia seleccione el modo tol ln y a continuación presione brevemente en (<mark>морє</mark>) :

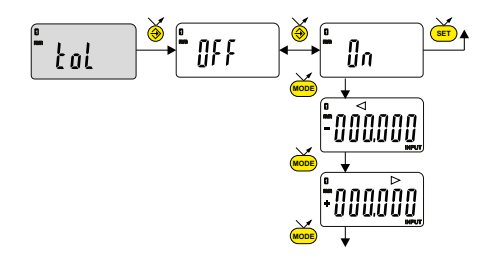

– Introduzca el límite de tolerancia inferior

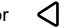

**S**

**<u>setee</u>**  $\overline{\left(\frac{1}{2}\right)}$  dígito siguiente  $\overline{\left(\frac{1}{2}\right)}$  0...9  $\overline{\left(\frac{1}{2}\right)}$  guarda el valor predefinido  $-$  Introduzca el límite de tolerancia superior  $\triangleright$  $(TOT)$ 

# **Observaciones :**

- En el caso de medición de cotas de interior puede cruzar los indicadores (rojo y amarillo) invirtiendo el orden de introducción de los límites de tolerancia (límite inferior > límite superior).
- Es posible introducir límites de tolerancia diferentes en las REF1 y REF2.
- También es posible mostrar los límites de tolerancia cuando el equipo trabaja en modo MIN, MAX o DELTA (TIR)
- **OK** , pero sin activar los indicadores luminosos (rojo verde amarillo) - Si el usuario no ha definido ningún límites de tolerancia, el instrumento mostrará los indicadores de límites de tolerancias

# **6. Configuración Bluetooth ® (depediendo del modelo)**

- El procedimiento de conexión está pensado para que sea sencillo y se caracteriza por los 3 estados siguientes :
	- Símbolo  $\triangle$  apagado ..............modo desconectado
	- Símbolo \* parpadeante ......modo detección
	- Símbolo \* encendido .........modo conectado

**S**

Se pueden seleccionar las siguientes opciones para controlar el módulo *Bluetooth®* .

- On Habilitar el módulo *Bluetooth®* (iniciar el modo de advertencia).
- OFF Desactiva módulo *Bluetooth®* (terminar la coexión activa).
	- rESEt Eliminar su información de emparejamiento.
	- *NRL* Muestra la dirección MAC (Media Access Control).

Tres perfiles de *Bluetooth*® están disponibles.

- SIMPLE Perfil no apareado (por defecto).
- PRI<sub>r</sub> Perfil apareado y seguro.
- HId Modo teclado virtual (compatible con equipos recientes sin instalación del controlador).

# **Observaciones :**

- La información de *Bluetooth®*se borra cuando se cambia el perfil.

# **Conexión :**

- 1 Compruebe que la aplicación y el *Bluetooth<sup>®</sup>* compatibles están activos (PC, unidad de medida).
- 2 Encienda el dispositivo. El módulo *Bluetooth®* está activo por defecto y el dispositivo es conectable (modo detección).
- 3° En cuanto se detecta el dispositivo, la conexión es automática. Si la conexión no se establece, durante que el instrumento se encuentre en modo búsqueda, reactivar el módulo Bluetooth vía el menú bt / Dn.
- 4° El dispositivo está listo para transmitir (modo conectado)

# **Solo con profilo emparejamiento :**

El perfil del dispositivo con el maestro es automático en la primera conexión. Para conectar un dispositivo a otro maestro (nuevo emparejamiento), hay que eliminar su información de emparejamiento desde el menú bt / rESEt.

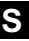

#### **6.1 Especificación Bluetooth ®**

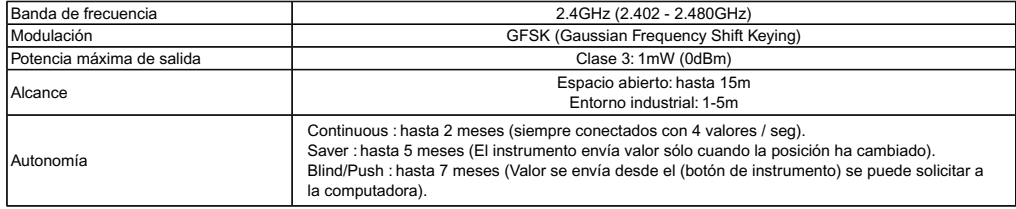

Otras especificaciones sobre el sitio web del fabricante.

# **7. Tecla favorito**

Con la tecla «favorito» se accede directamente a una función predefinida y puede configurarse según las necesidades del usuario. Para atribuir una función a la tecla «favorito» pulse prolongadamente sobre a y seleccione la función deseada:

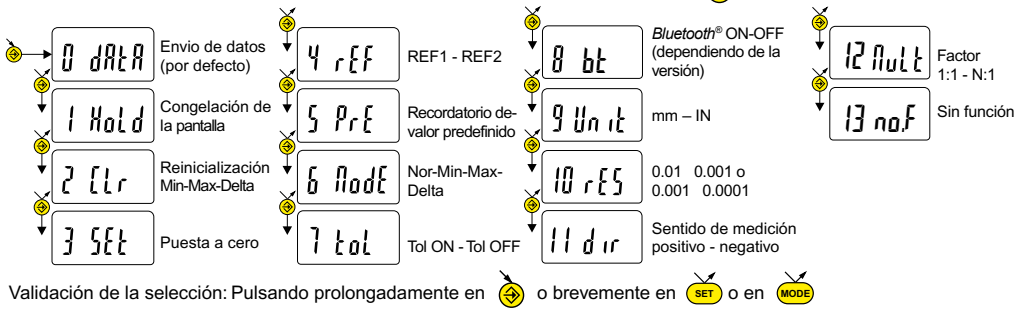

# **Observaciones :**

79 - puede atribuirse también la función por RS232 con las teclas <FCT + N° de función> (FCT 0..9 A..F) ejemplo : Cambio de unidad de medida= **<FCT9>**, dirección de medición inversa = **<FCTB>**

#### **8. Apagado**

El comparador hibernará automáticamente tras 10 minutos de inactividad salvo que el Modo de apagado automático esté desactivado (ver Cap. 4, Funciones avanzadas)

<u>sen</u><br>Es posible forzar el modo de hibernación pulsando prolongadamente (> 2 seg) sobre (ser) : " [1] Pur [ | | | | |

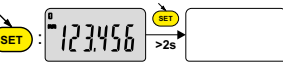

En modo hibernación el sensor conserva el valor original (modo SIS) y el equipo se reanuda automáticamente por un movimiento de la tecla de medición por control RS, o pulse un botón.

Es posible apagar el equipo en períodos largos en los que no se utilice pero esto implicará una puesta a cero al arrancarlo de nuevo (pérdida del origen):

**SET** - Pulsar prolongadamente (> 4 seg) sobre :

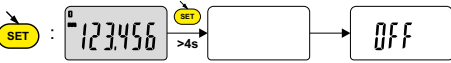

# **9. Reinicialización del equipo**

mismo tiempo que (MODE) y (SET) hasta que se muestre el mensaje r<sup>ESEE</sup>. Los ajustes iniciales del equipo pueden restaurarse en cualquier memento pulsando prolongadamente (> 4 seg) y al

#### **10. Personalización del equipo**

Es posible personalizar el acceso a las funciones de su equipo con el programa gratuito para más información, véase el sitio web del fabricante (requiere conexión de su equipo con cable Proximity o Power RS / USB, o *Bluetooth*®).

Esta aplicación permite:

- Desactivar o activar las funciones deseadas.
- Modificar el acceso a las funciones avanzadas (acceso directo).

# **11. Conexión del equipo**

El equipo puede conectarse a un periférico con un cable Proximity (RS o USB), o Power-RS (Power-USB) o *Bluetooth*®. Consultar la página 2 para la conexión de los cables.

Los valores medidos pueden transmitirse y puede controlarse el instrumento con comandos predefinidos (lista de comandos principales en el cap. 12).

#### **Observaciones :**

- En modo Tolerancia, los indicadores luminosos de los límites de tolerancia se iluminan sólo unos segundos cuando la medición se ha estabilizado. Sin embargo se mantendrán iluminados si el instrumento está conectado y recibe alimentación con el cable Power RS (USB).

# **12. Lista de comandos principales**

#### **Selección y configuración** e establecidad **Pregunta Pregunta**

**S**

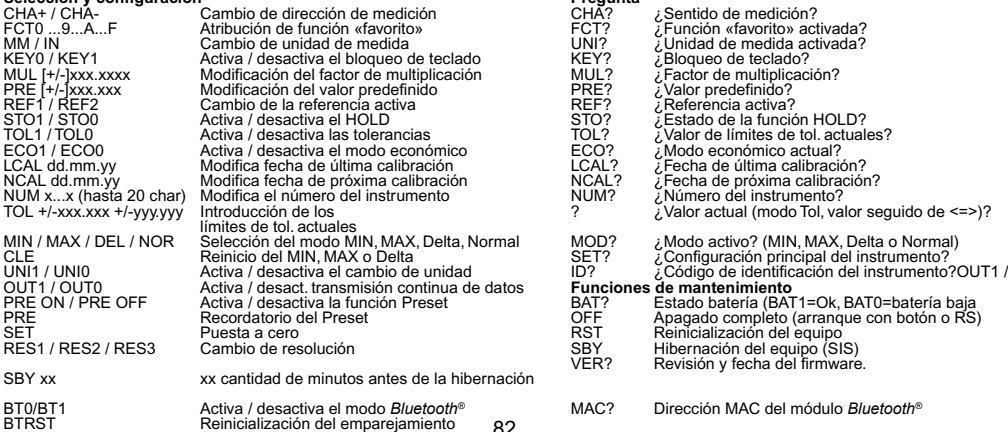

82

# **13. Specifications**

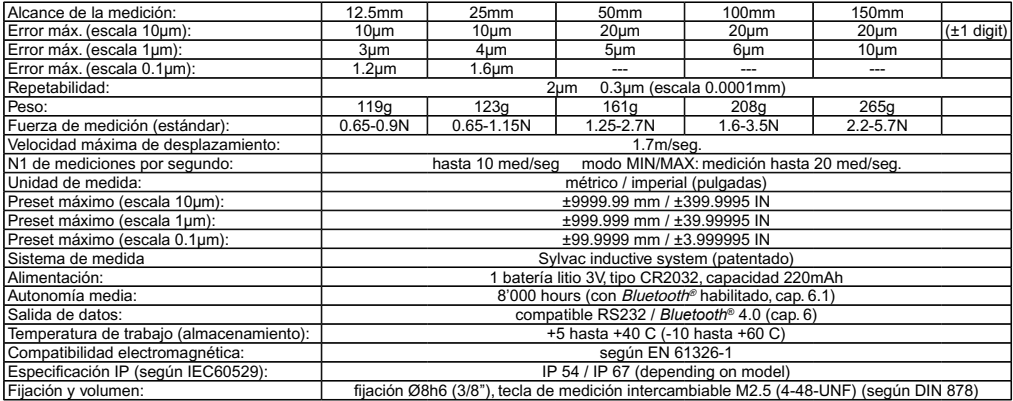

# **CERTIFICATE OF CONFORMITY**

We certify that this instrument has been manufactured in accordance with our Quality Standard and tested with reference to masters of certified traceability by the federal institute of metrology.

### **CERTIFICAT DE CONFORMITE**

Nous certifions que cet instrument a été fabriqué et contrôlé selon nos normes de qualité et en référence avec des étalons dont la traçabilité est reconnue par l'institut fédéral de métrologie.

# **QUALITÄTSZEUGNIS**

Wir bestätigen, dass dieses Gerät gemäss unseren internen Qualitätsnormen hergestellt wurde und mittels Normalen mit anerkannter Rückverfolgbarkeit, kalibriert durch das eidgenössische Institut für Metrologie, geprüft worden ist.

# **CERTIFICATO DI CONFORMITÀ**

Con il presente si certifica che questo strumento è stato prodotto secondo il nostro standard sulla qualità e controllato rispetto a campioni di riferibilità riconosciuta dall'instituto federale di metrologia.

# **CERTIFICADO DE CONFORMIDAD**

Certificamos que este instrumento ha sido fabricado conforme a nuestras normas de calidad y ha sido controlado en relación con patrónes de trazabilidad reconocida por la oficina nacional de metrología.

#### **Calibration certificate**

Because we make our instruments in batches, you may find that the date on your calibration certificate is not current. Please be assured that your instruments are certified at point of production and then held in stock in our warehouse in accordance with our Quality Management System ISO 9001. Re-calibration cycle should start from date of receipt.

# **Certificat d'étalonnage**

En raison de la fabrication de nos instruments par lots de production, il est possible que la date de votre certificat d'étalonnage ne soit pas actuelle. Nous garantissons que nos instruments sont certifiés au moment de leur fabrication puis stockés conformément à notre système de gestion de la qualité ISO 9001. Le cycle de réétalonnage peut commencer à partir de la date de réception.

#### **Kalibrierzertifikat**

Da wir unsere Instrumente in Serien herstellen, kann es sein, dass das Datum auf dem Zertifikat nicht aktuell ist. Die Instrumente sind jedoch ab der Herstellung zertifiziert und werden dann gemäss unserem Qualitätsmanagementsystem ISO 9001 in unserem Lager aufbewahrt. Der Nachkalibrierungszyklus kann ab dem Empfangsdatum beginnen.

#### **Certificado de calibración**

Puesto que fabricamos nuestros instrumentos por lotes, puede que la fecha de su informe de prueba / certificado de calibración no esté al día. Asegúrese de que los instrumentos estén certificados en nuestro lugar de producción y estén almacenados en nuestro almacén conforme a nuestro sistema de control de calidad ISO 9001. El ciclo de recalibración puede empezar a partir de la fecha de recepción.

#### **Certificato di taratura**

Considerata la nostra produzione in serie di strumenti, è possibile verificare che la data di produzione sul rapporto di prova / certificato di taratura non è attuale. Accertarsi che gli strumenti siano correttamente certificati dalla nostra produzione e che sono conservati in stock presso il nostro magazzino secondo il sistema di gestione della qualità ISO 9001. Il ciclo di nuova taratura puo essere avviato dalla data di ricezione.

The *Bluetooth*® word mark and logos are registered trademarks owned by the *Bluetooth*® SIG, Inc. and any use of such marks by Sylvac is under license. Other trademarks and trade names are those of their respective owners.

**U.S./Canada Certification**

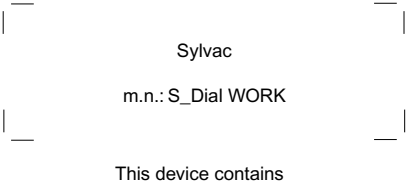

FCC ID: 2AAQS-ISP091201 IC: 11306A-ISP091201

#### **NOTICE :**

Changes or modifications made to this equipment not expressly approved by Sylvac may void the FCC authorization to operate this equipment.

# **NOTICE :**

This device complies with Part 15 of the FCC Rules and with RSS-210 of Industry Canada. Operation is subject to the following two conditions.

(1) this device may not cause harmful interference, and

(2) this device must accept any interference received, including interference that may cause undesired operation.

#### **NOTE :**

This equipment has been tested and found to comply with the limits for a Class A digital device, pursuant to Part 15 of the FCC Rules. These limits are designed to provide reasonable protection against harmful interference when the equipment is operated in a commercial environment. This equipment generates, uses, and can radiate radio frequency energy and, if not installed and used in accordance with the instruction manual, may cause harmful interference to radio communications. Operation of this equipment in a residential area is likely to cause harmful interference in which case the user will be required to correct the interference at his own expense.

#### **Radiofrequency radiation exposure Information :**

This equipment complies with FCC radiation exposure limits set forth for an uncontrolled environment. This equipment should be installed and operated with minimum distance of 20 cm between the radiator and your body. This transmitter must not be co-located or operating in conjunction with any other antenna or transmitter.

#### **Brazil Certification**

# **Description :**

This module is based on Nordic Semiconductor nRF8001 µBlue *Bluetooth®* Low Energy Platform. The nRF8001 is a single chip transceiver with an embedded baseband protocol engine, suitable for ultra-low power wireless applications conforming to the *Bluetooth®* Low Energy Specification contained within v4.0 of the overall *Bluetooth®* specification. The nRF8001, used in the current revision of ISP091201, is a production product using a RoM for the baseband protocol engine.

Este equipamento opera em caráter secondário, isto é, nãotem direito à proteção contra interferência prejudicial, mesmo de estações do mesmo tipo e não pode causar interferência a sistemas operando em caráter primário.

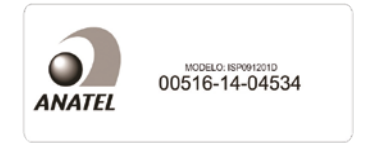

#### **Mexico certification**

 **Contiene modulo inalámbrico Marca: Sylvac Modelo: ISP091201D IFT: RCPSYIS14-0655**

La operación de este equipo está sujeta a las siguientes dos condiciones: (1) es posible que este equipo o dispositivo no cause interferencia perjudicial y (2) este equipo o dispositivo debe aceptar cualquier interferencia, incluyendo la que pueda causar su operación no deseada.

#### **Korea South certification**

MSIP-CRM-iNs-ISP091201

#### Class A Equipment (Industrial Use)

이 기기는 업무용(A급) 전자파적합기기로서 판매자 또는 사용자는 이 점을 주의하시기 바라며, 가정 외 의 지역에서 사용하는 것을 목적으로 합니다.

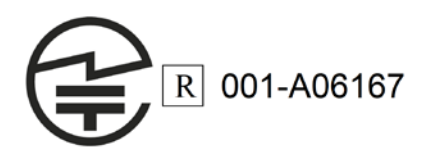

**Japan certification Taiwan Certification**

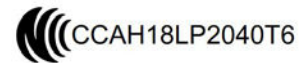

警語

經型式認證合格之低功率射頻電機,非經許可,公司、商號或使用者均不得擅自變更 頻率、加大功率或變更原設計之特性及功能。

低功率射頻電機之使用不得影響飛航安全及干擾合法通信;經發現有干擾現象時,應 立即停用,並改善至無干擾時方得繼續使用。

前項合法通信,指依電信法規定作業之無線電通信。低功率射頻電機須忍受合法通 信或工業、科學及醫療用電波輻射性電機設備之干擾。

**Notes / Notes / Notizen / Note / Notas ...**

**Notes / Notes / Notizen / Note / Notas ...**

# **LECE区の色**

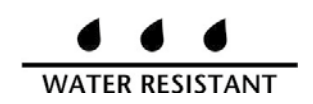

Changes without prior notice Sous réserve de toute modification Änderungen vorbehalten Soggetto a modifica senza preavviso Reservados los derechos de modificación sin previo aviso

Edition : 2021.07 / 681.289.01-120